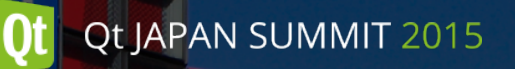

# Qt Creator

#### Using Qt Creator Value-Add Features to Further Productivity

株式会社SRA 朝木卓見

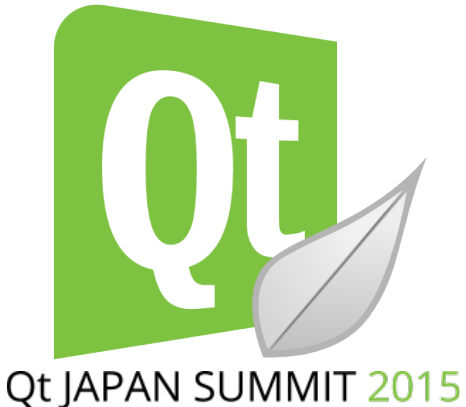

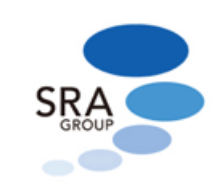

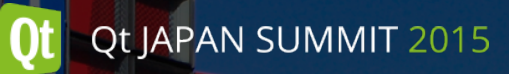

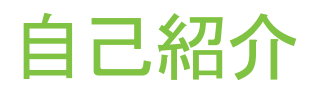

- 名前: 朝木卓見
- 職業: Qtコンサルタント, Qt Certified Specialist
- Qt歴: Qt 1.0.1(1996)~
- 活動場所:
	- 株式会社SRA
	- http://qt-labs.jp
	- 日本Qtユーザー会

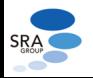

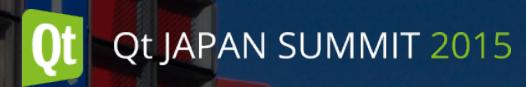

アジェンダ

- Qt Creator紹介
- 基本的な使い方
	- プロジェクトの作成
	- エディタ、Qt Quick Designer
	- デバッグ、QML Profiler
- 商用版の追加機能
- Qt Creatorをもっと使いこなそう

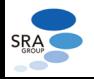

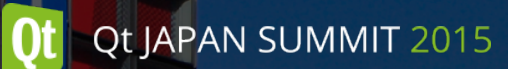

#### Qt Creatorとは

- クロスプラットフォーム統合開発環境(IDE)
	- Qtで作られたQtのためのIDE
	- プラグインアーキテクチャによる高い拡張性、柔軟性
	- 対応言語: C++, QML, JavaScript
	- 非Qtプロジェクトにも対応
	- 対応プラットフォーム: Windows, Linux, OS X
	- ターゲット: デスクトップ, 組み込みLinux, iOS, Android, VxWroks, QNX, ベアメタル, etc.
		- ベアメタル: OSを持たない組み込み用コンピュータ
		- http://en.wikipedia.org/wiki/Bare machine

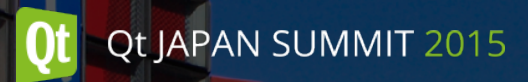

対応プラットフォーム

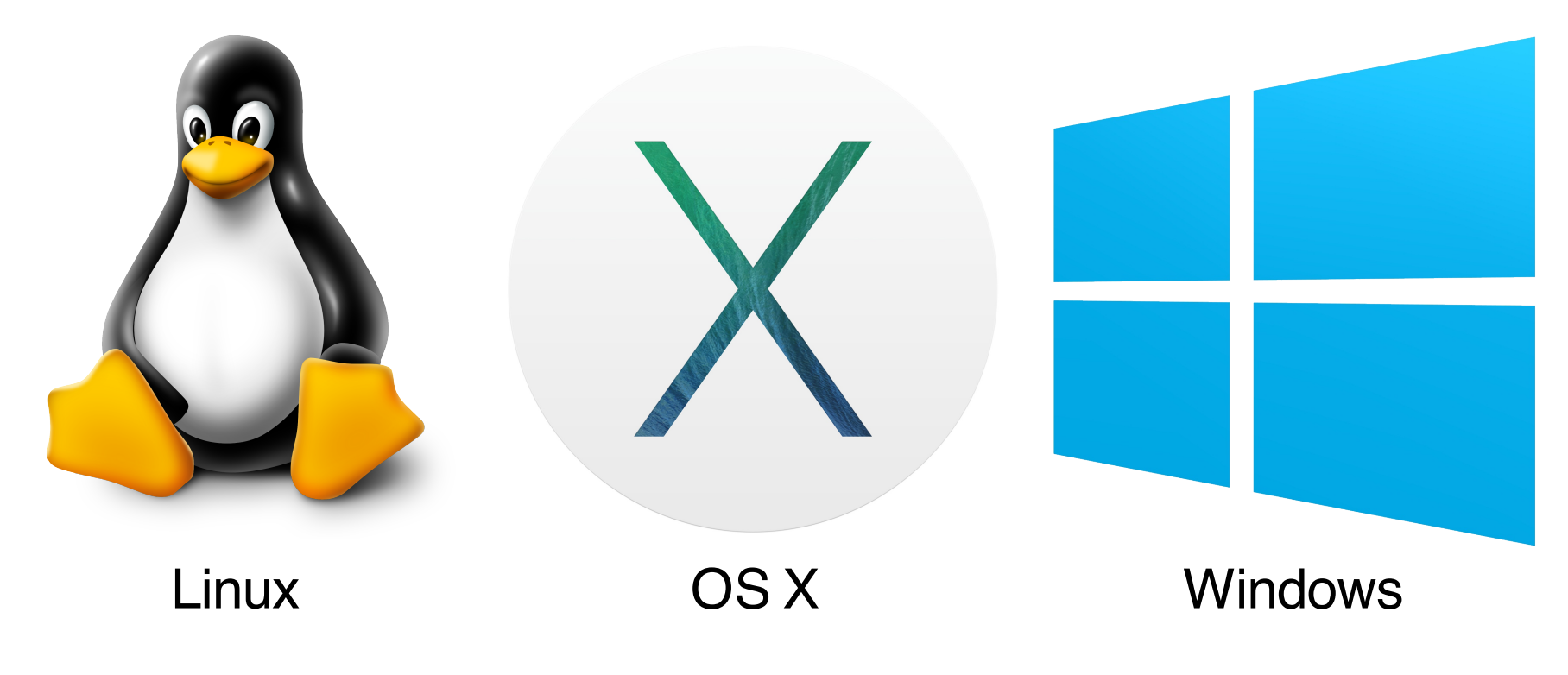

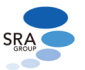

http://doc.qt.io/qtcreator/creator-os-supported-platforms.html

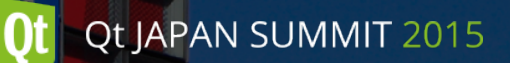

ターゲットプラットフォーム

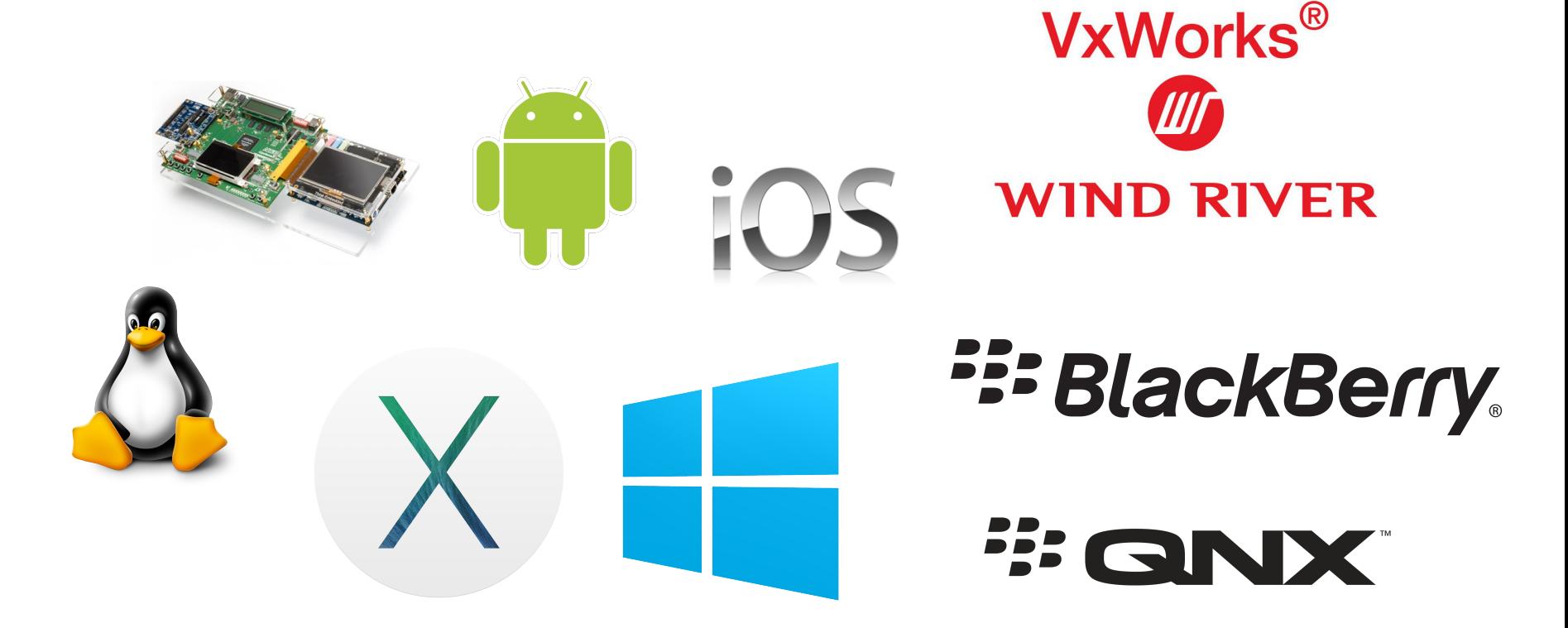

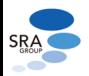

http://doc.qt.io/qtcreator/creator-os-supported-platforms.html

#### Qt Creator

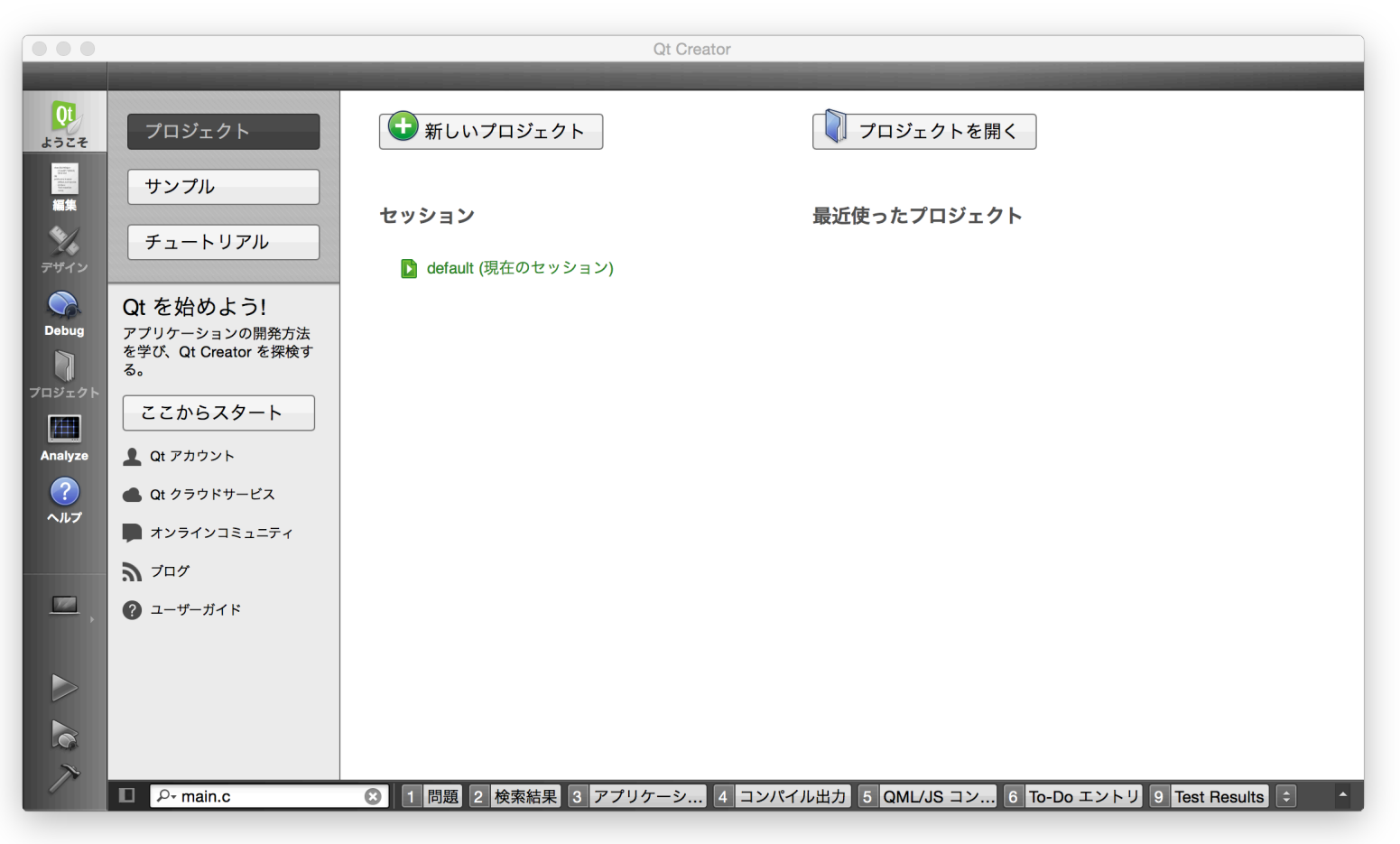

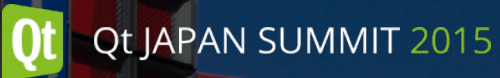

主な機能

- エディタ: コード補完、ハイライト表示、分割表示、マルチウィンドウ、リファ クタリング
- UIデザイン: GUIデザイナー(Qt Designer, Qt Quick Designer)
- デバッグ: GDB, LLDB, CDBに対応
- プロジェクト: プロジェクト固有設定(コードスタイルなど)、共有設定機能
- 解析: Valgrind, perf(Linux), QML Profiler
- ヘルプ: Qt Assistant

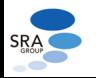

# 入手方法

- Qt Online Installer
	- Qt + Qt Creator
	- QtやQt Creatorをアップデート可能
- Qt Offline Installer
	- Qt + Qt Creator
	- バージョンを固定して利用する場合
- Qt Creator
	- Qt Creatorのみ
	- QtやQtのバイナリパッケージが不要な場合

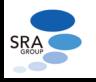

## プロジェクトの作成

- 生成可能なプロジェクト
	- アプリケーション: Qt Widget, Qt Quick, Qt Console
	- ライブラリ: C++ライブラリ, Qt Quick プラグイン, Qt Creator プラグイン
	- 非Qt: cmake, qbs, qmakeプロジェクト(C, C++)
	- 外部プロジェクト: 各種バージョン管理システムのリポジトリクローン
	- その他: Qt ユニットテスト, subdirs qmake プロジェクト, 空のプロジェクト

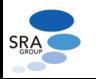

10

# プロジェクトの作成

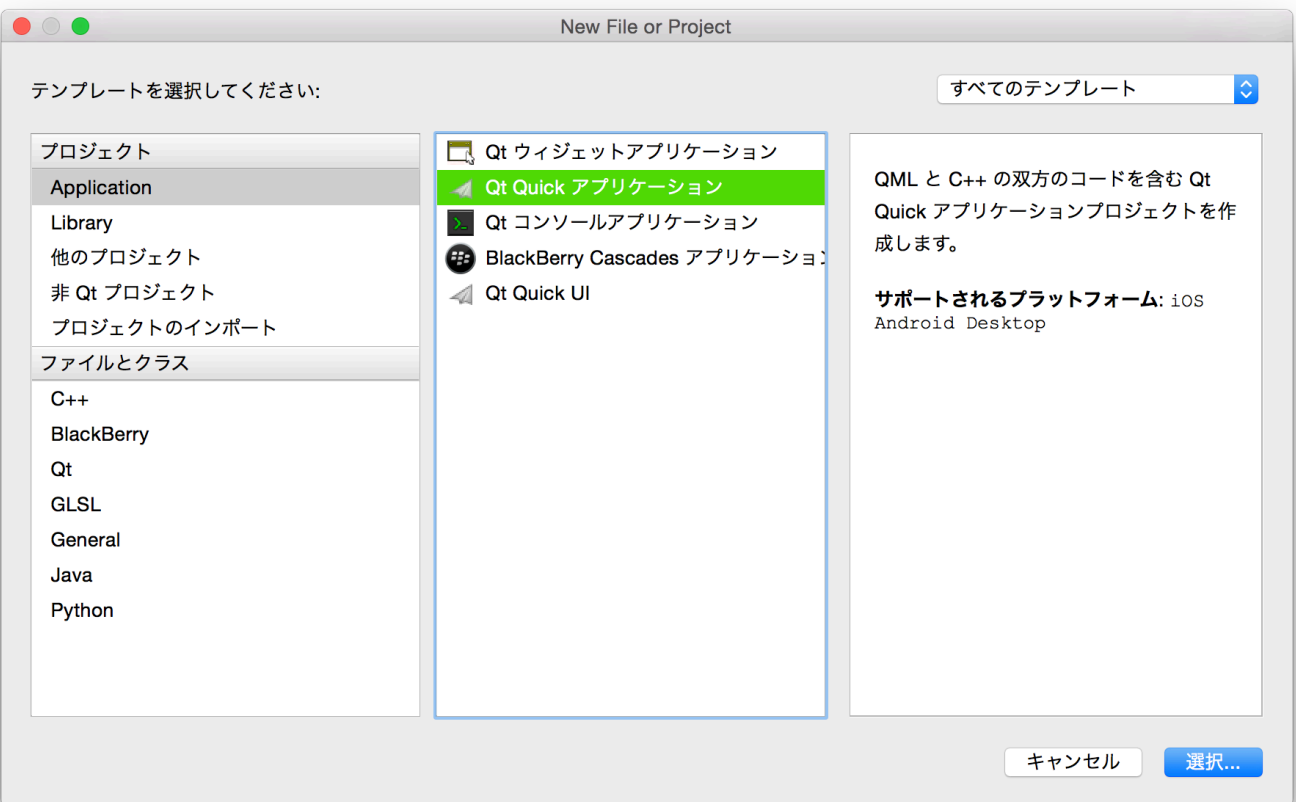

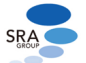

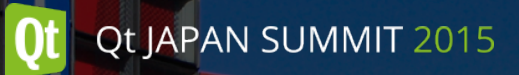

エディタ

- 主な機能
	- コード補完
		- シグナル・スロットも補完可能
	- シンタックスハイライト
	- 移動
	- ブックマーク
	- コードチェック
	- 自動インデント
	- コードテンプレート
	- キーボードマクロ

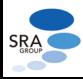

# エディタ: C++

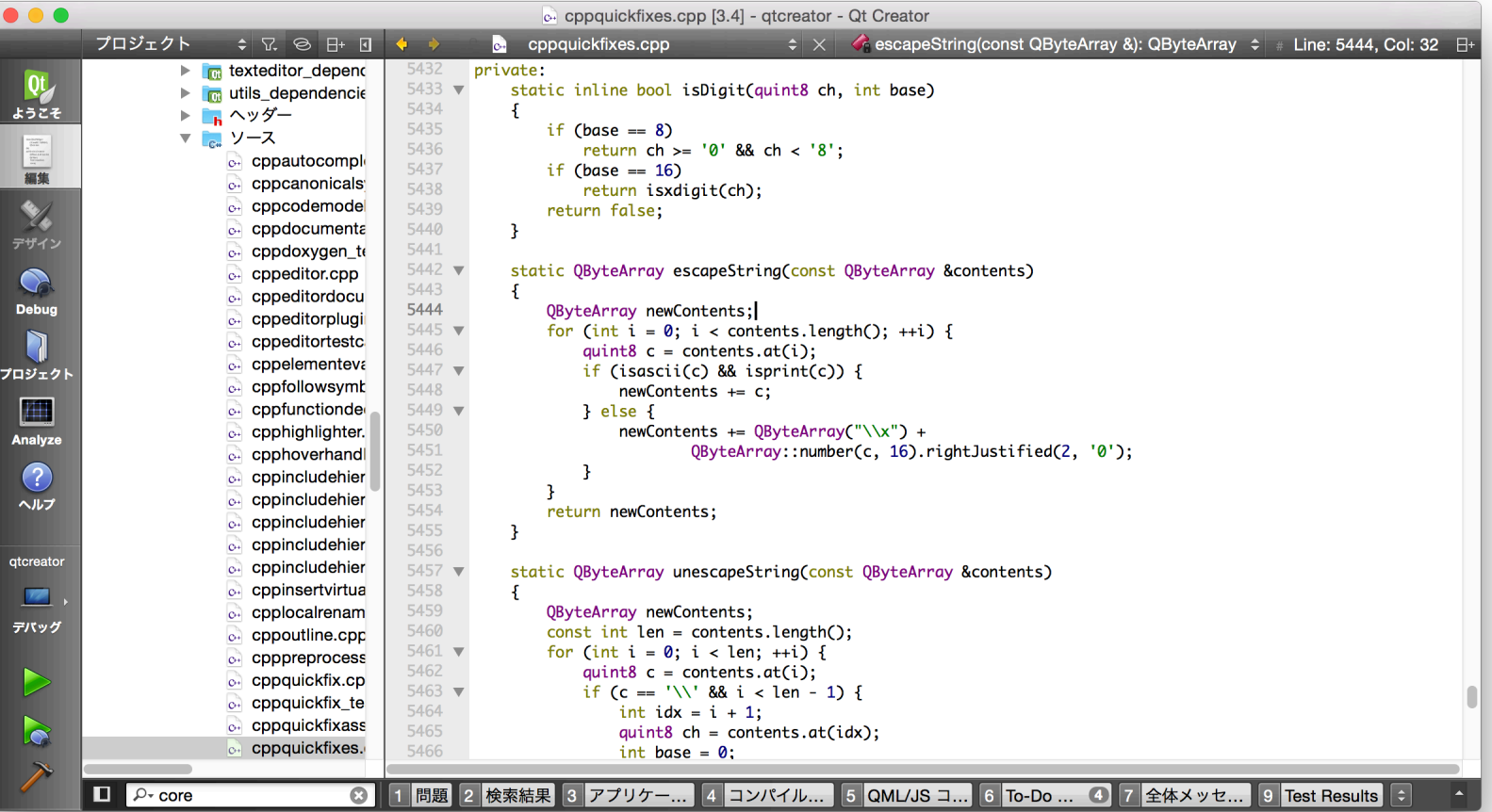

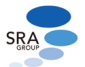

# エディタ: QML

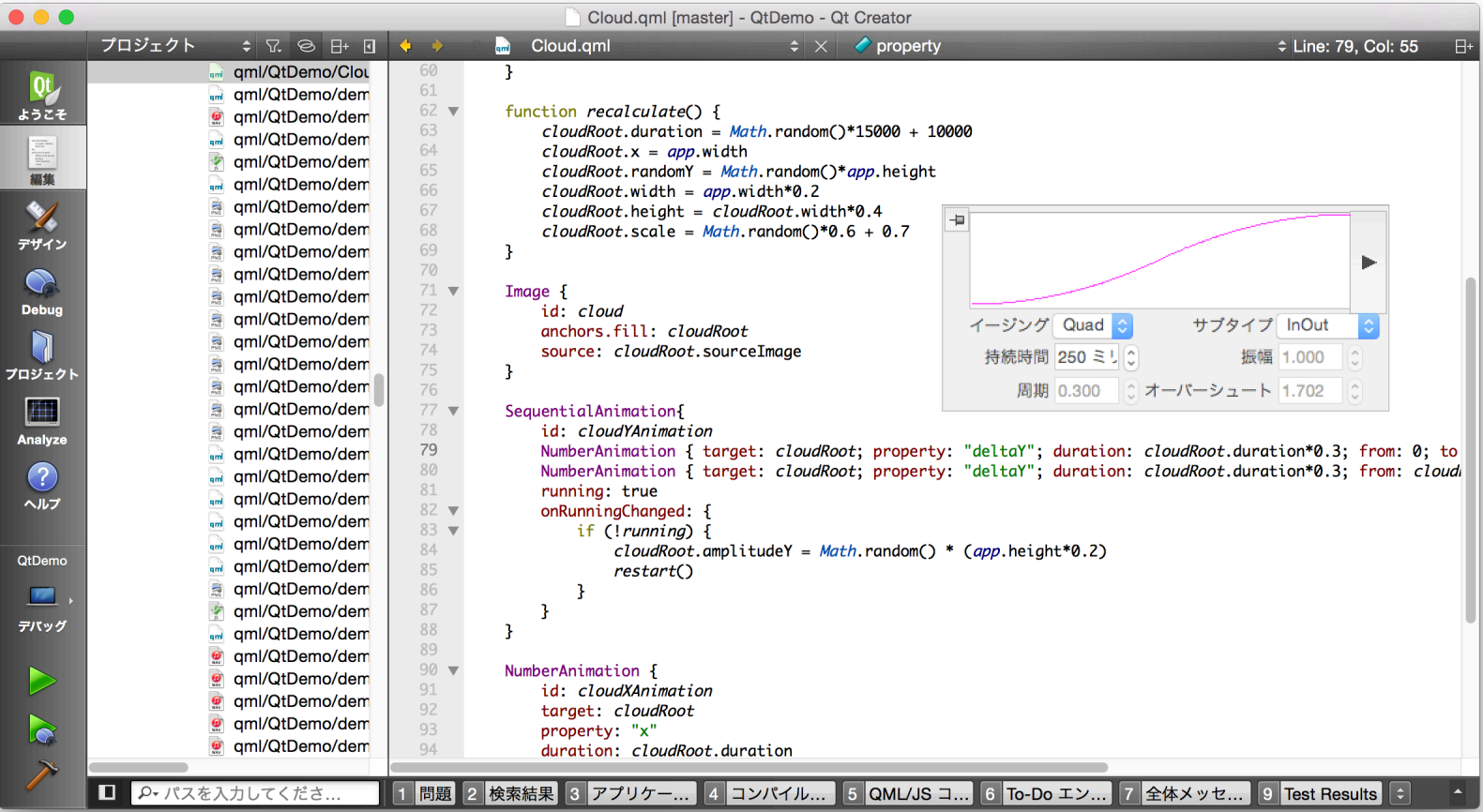

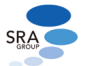

### エディタ: Qt Quick Toolbars

#### • QML編集中にプロパティの値をGUIで編集

- Image, BorderImage: source, fillMode
- Text: color, font, style, alignment
- PropertyAnimation: duration, easing
- Rectangle: color, gradient, border
- 右クリック or ツール→QML/JS から表示

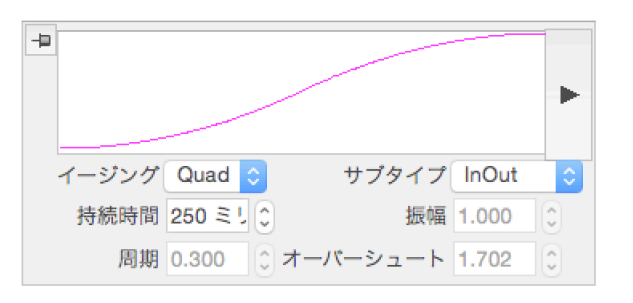

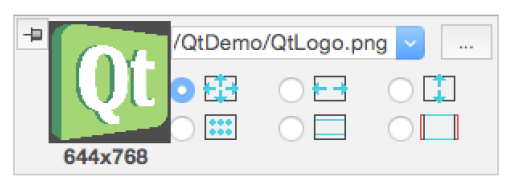

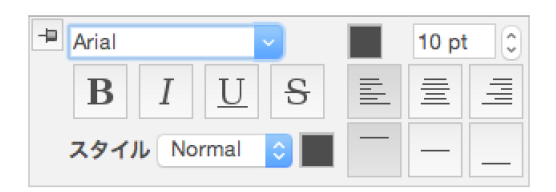

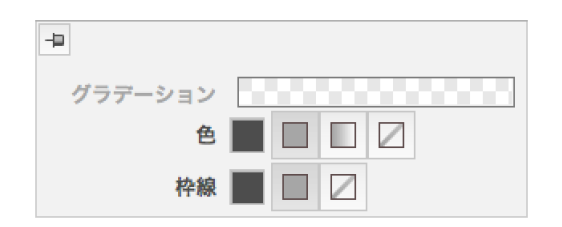

#### http://doc.qt.io/qtcreator/qt-quick-toolbars.html

#### Qt Quick Designer

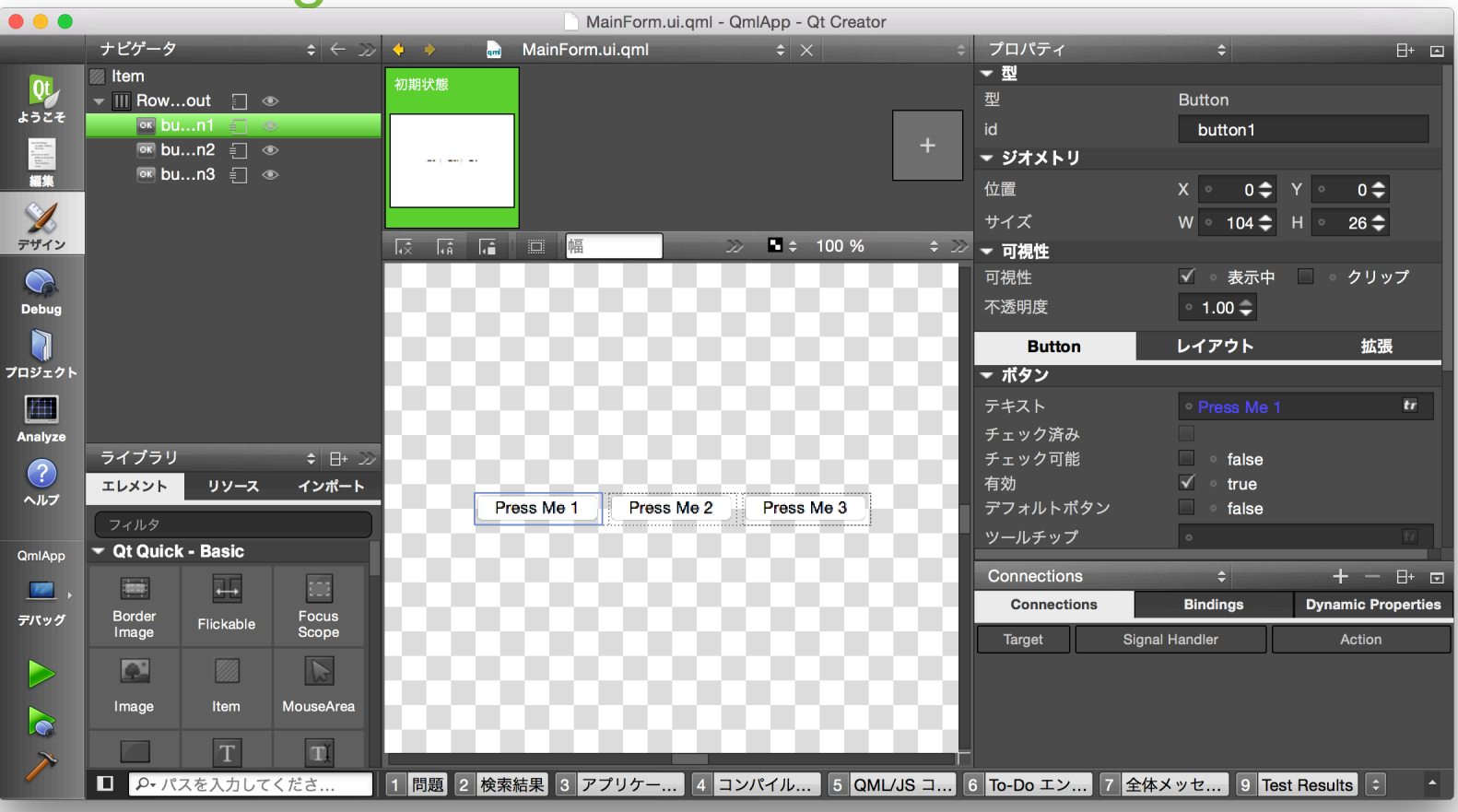

http://doc.qt.io/qtcreator/creator-visual-editor.html

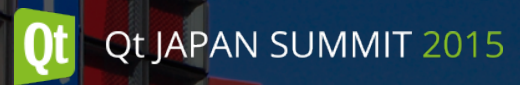

デバッグ

- GDB, LLDB, CDBに対応
- QML/JavaScriptのデバッグにも対応
	- JavaScriptへのブレークポイント設定
	- QMLのインスペクタ
- GDB: Python scripting extensionへの対応が必要
	- 特に組み込みLinuxの場合に注意

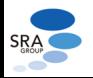

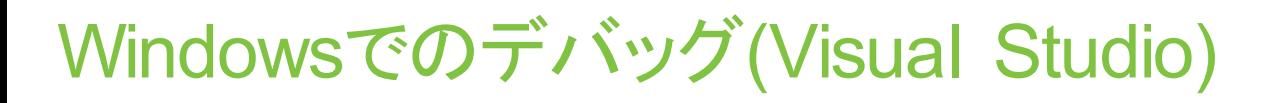

- Debugging tools for Windowsのインストールが必要
	- シンボルサーバーのセットアップも必要

- デバッグが遅い場合
	- リビルド

Qt JAPAN SUMMIT 2015

- proファイルに以下を追加
	- QMAKE\_LFLAGS\_DEBUG += /INCREMENTAL:NO

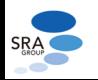

# デバッグ: C++

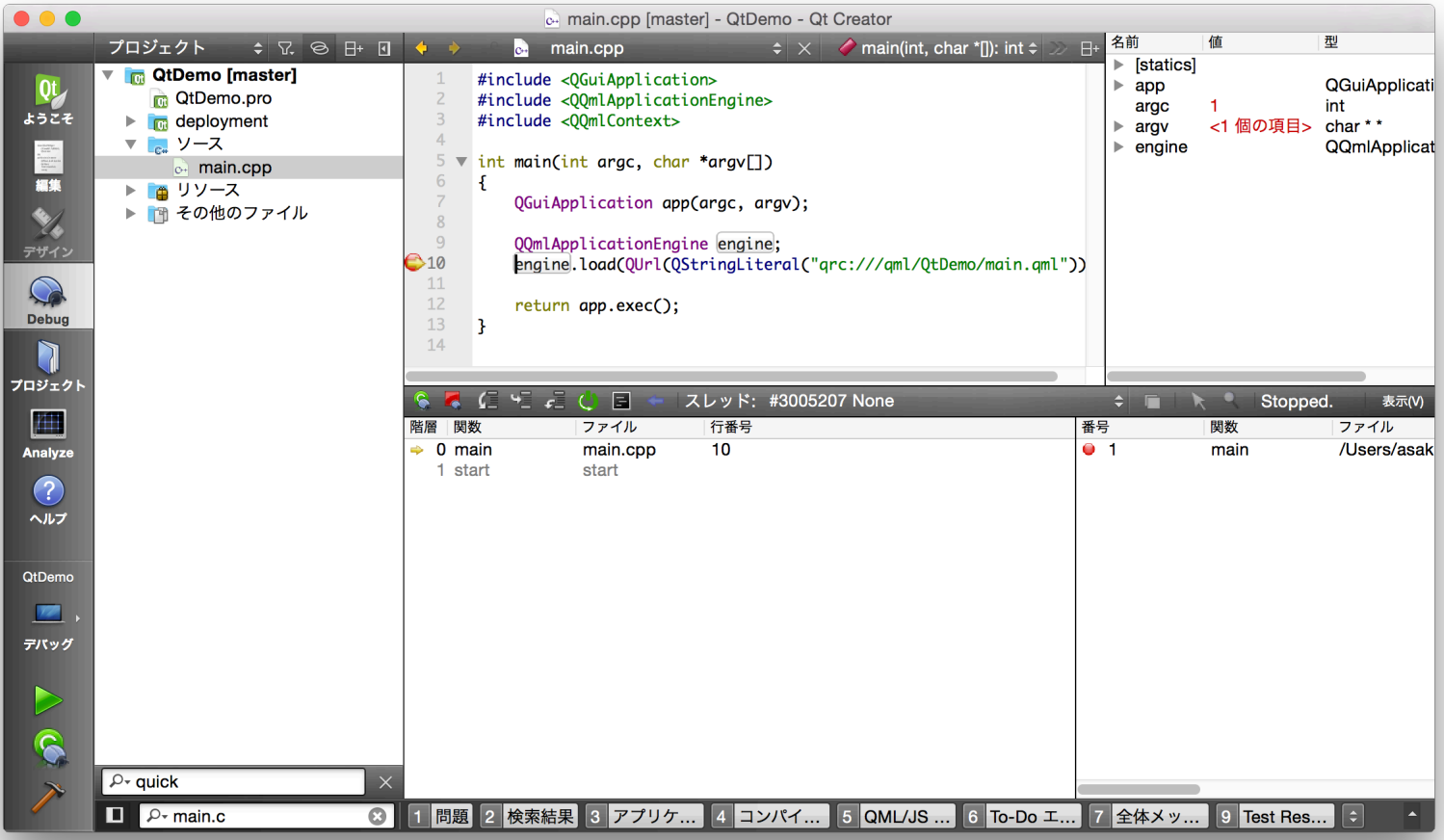

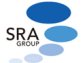

### デバッグ: QML/JavaScript

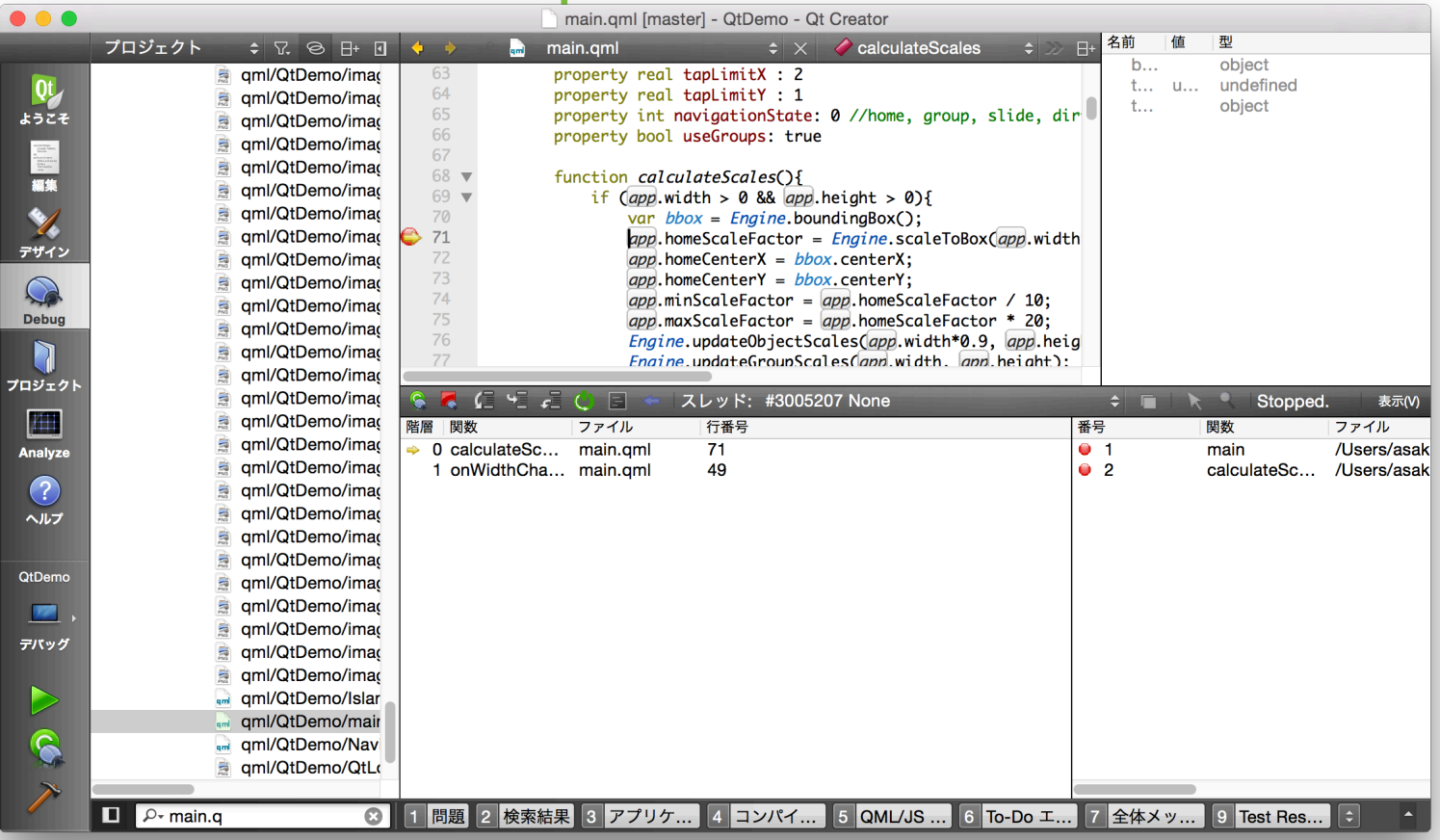

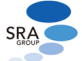

#### 解析

- QML Profiler
- Valgrind Code Analysis Tool
	- メモリアナライザ: http://doc.qt.io/qtcreator/creator-analyzer.html
	- 関数プロファイラ: http://doc.qt.io/qtcreator/creator-cache-profiler.html
- Clang Static Analyzer(商用)
- CPU Usage Analyzer(商用)

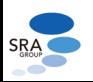

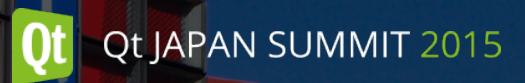

#### QML Profiler

- QMLのプロファイリング
	- qmlのコンパイル、アイテムの生成、バインディング、シグナルの処理時間
	- 描画、シーングラフ(商用版)
- リモート実行時も取得可能
	- ネットワーク経由 or qmlprofilerコマンド経由
- Qt Quick 2(Qt 5)で対応イベントを大幅に拡大
	- オーバーヘッド増
- パフォーマンス解析には必須

#### QML Profiler

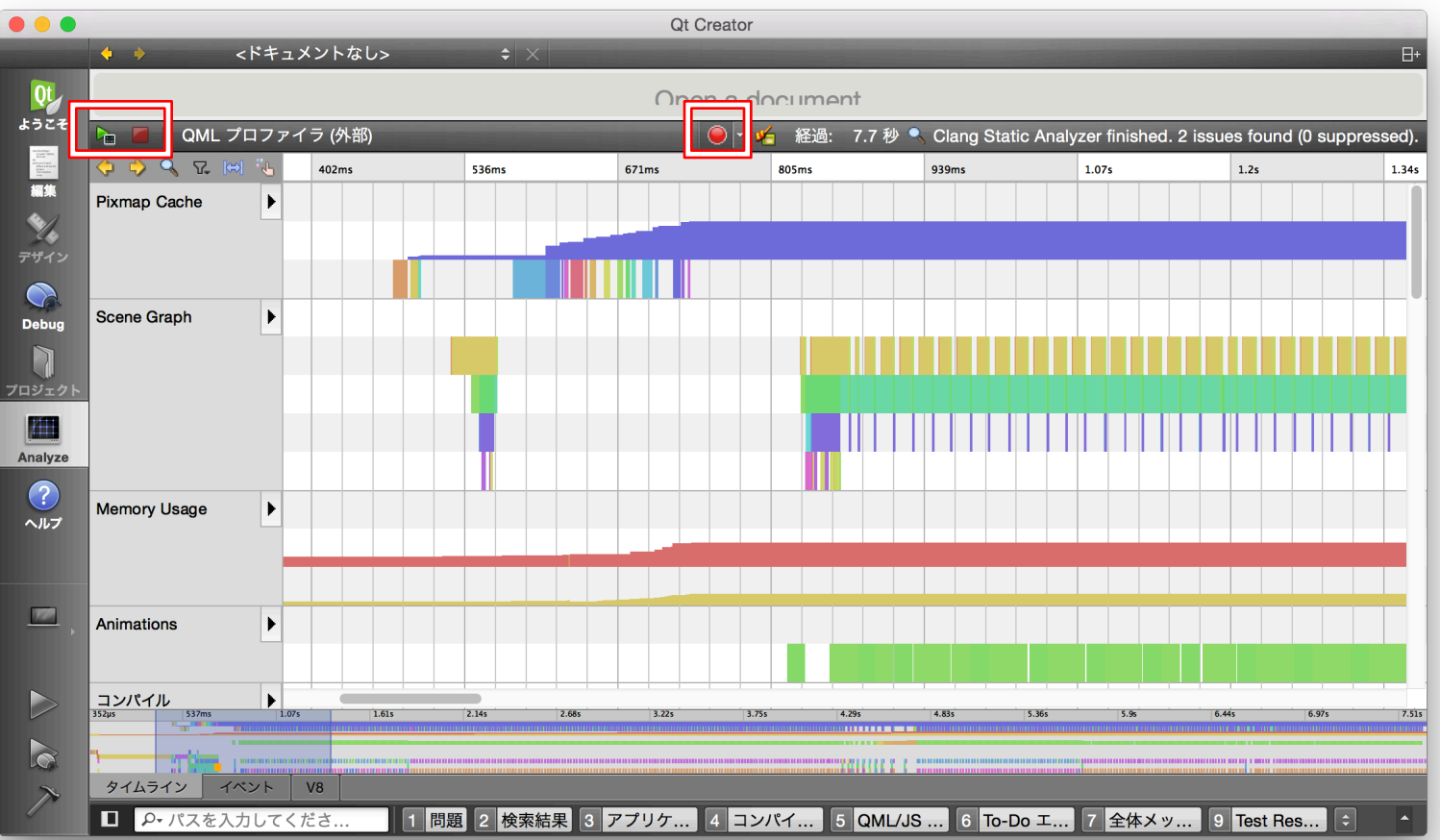

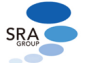

#### QML Profilerの使い方

- プロジェクトの設定(リリースビルド時に注意)
	- ビルド: ビルドステップ → qmake → 詳細
		- "Enable QML debugging and profiling:" に✓
	- 実行: Debugger Setting
		- "Enable QML" にノ
- Analyze → QML プロファイラ
	- アプリケーションがQt Creatorから起動可能な場合
	- リモート実行時も可
- Analyze → QML プロファイラ (外部)
	- アプリケーションの起動を手動で行う場合

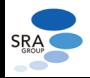

# QML Profiler: ビルド設定

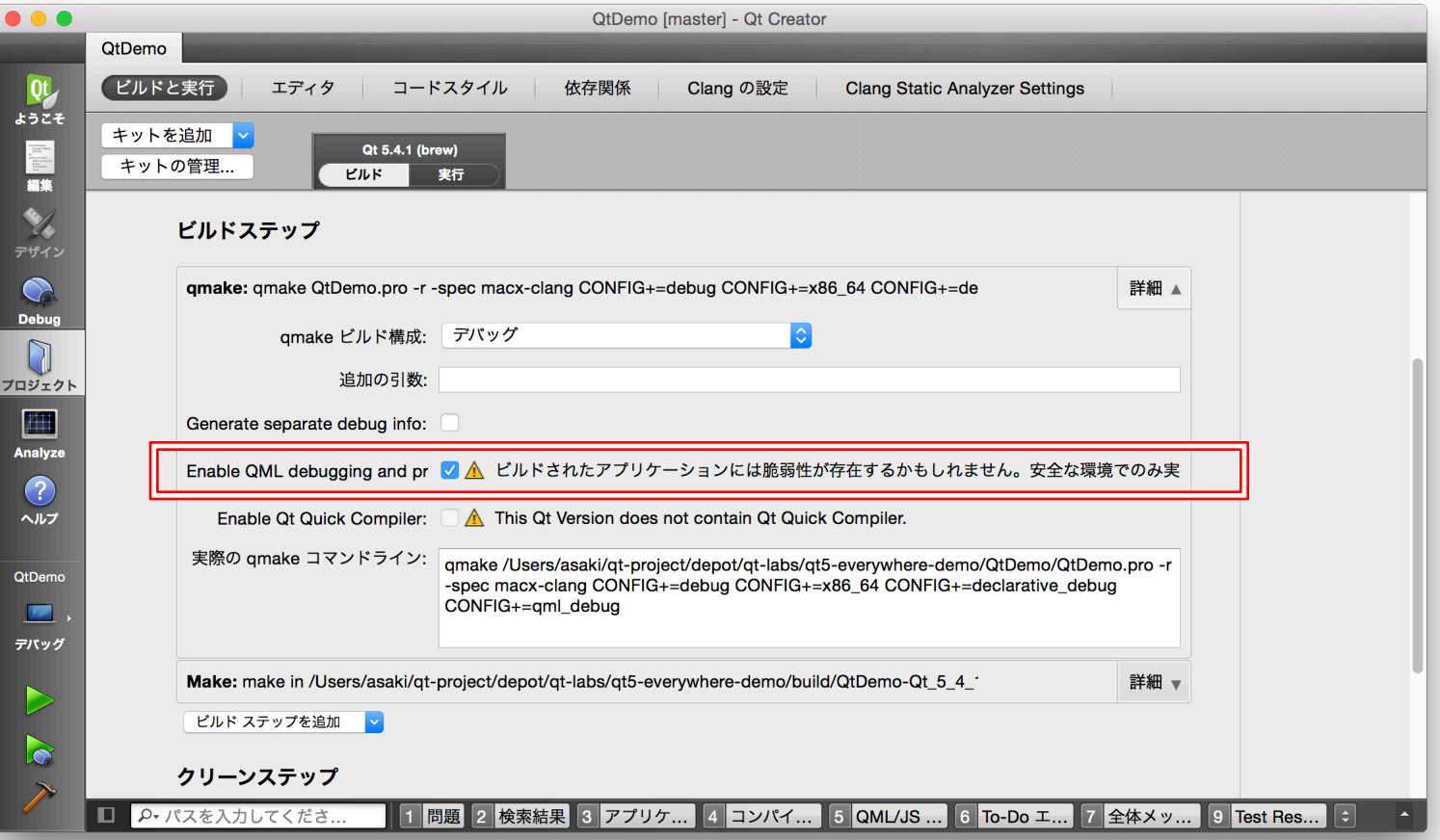

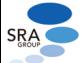

# QML Profiler: 実行設定

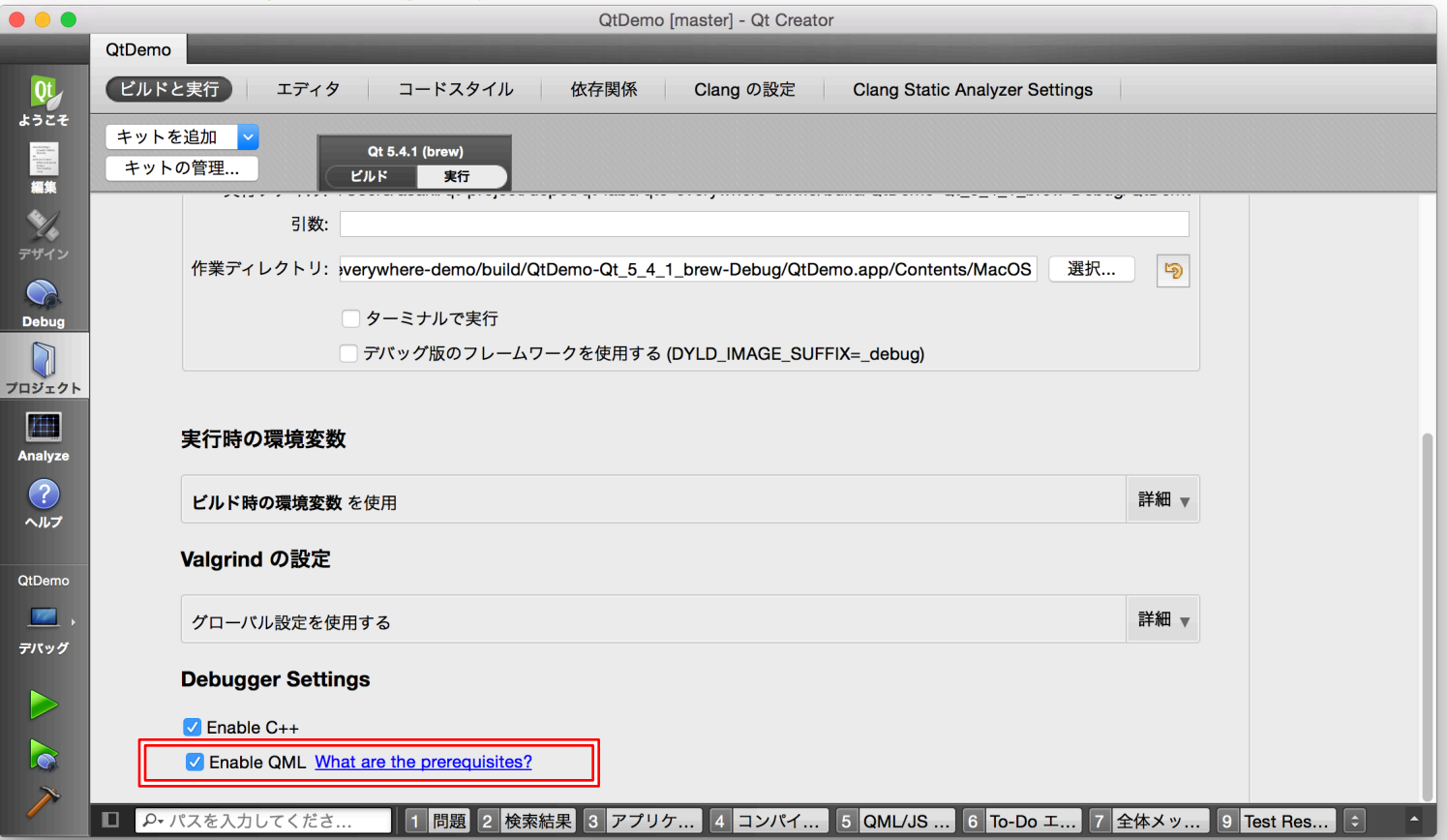

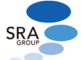

## QML Profiler: タイムライン

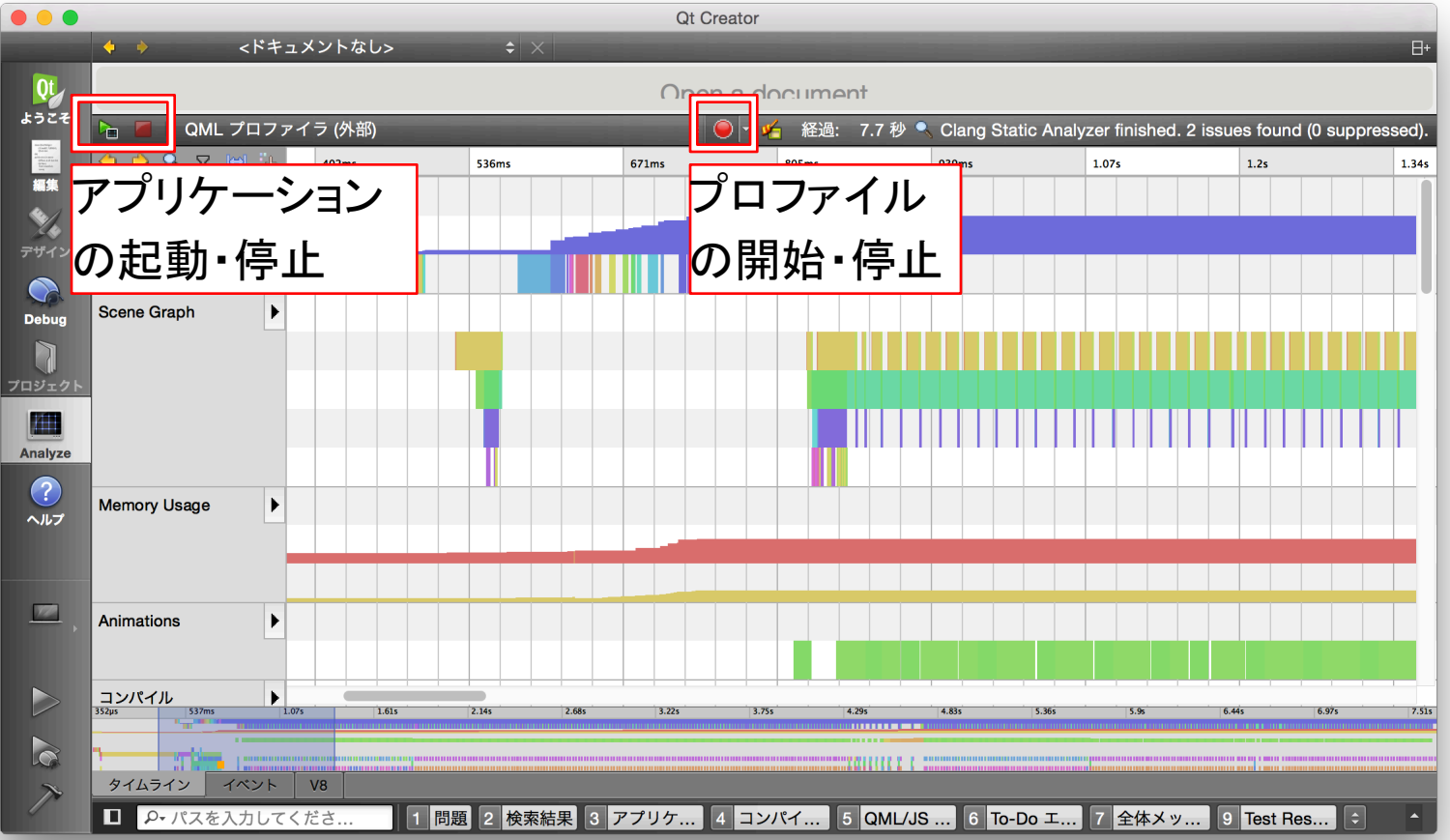

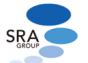

# QML Profiler: イベント

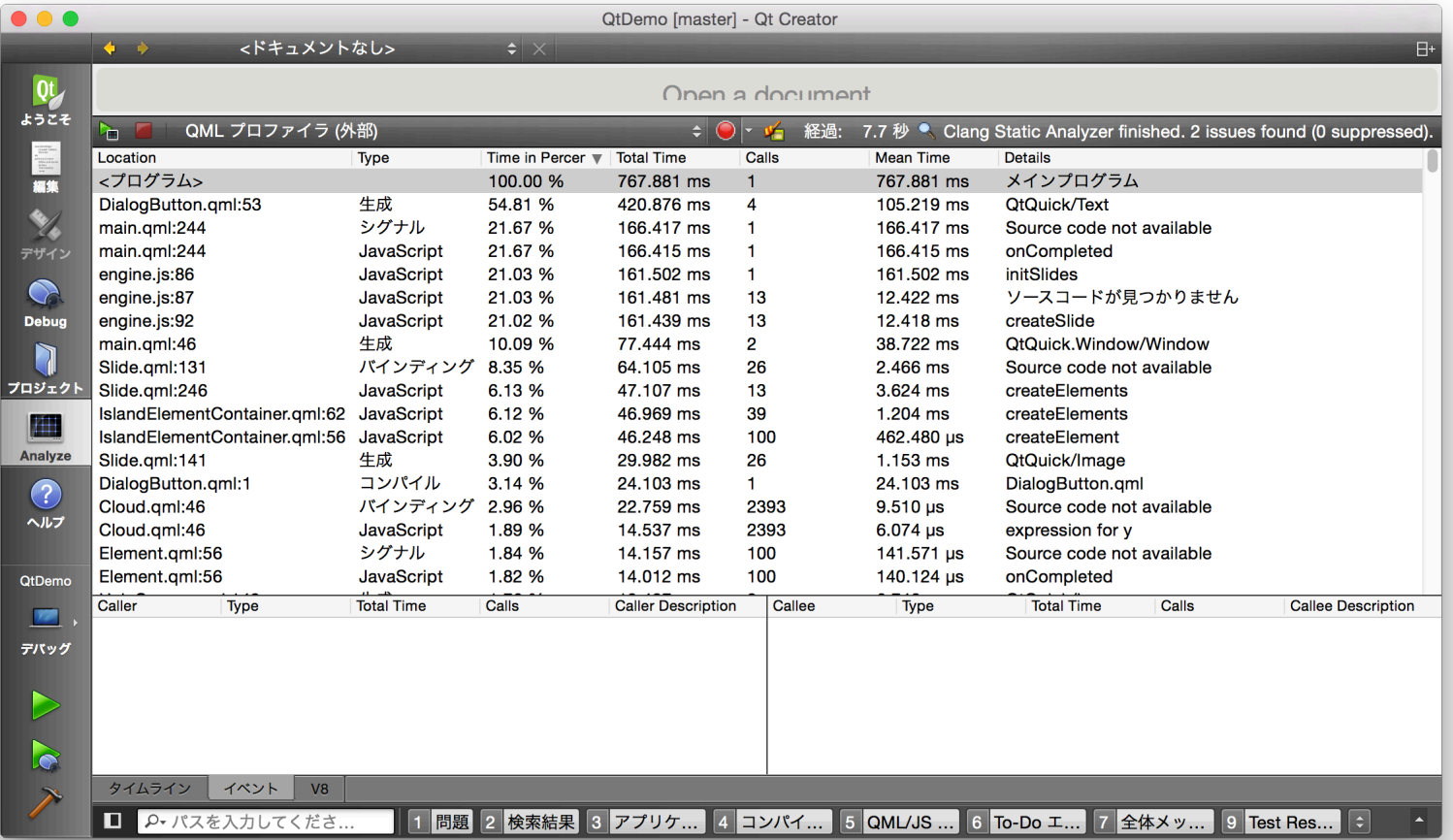

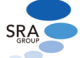

#### 組み込みLinux対応

- Qt for Device Creation (Boot 2 Qt)
	- 設定不要で利用可能
	- ボードを自動的に認識
	- adbを用いたボード制御
- その他のQt (BSP付属、独自ビルド)
	- キットの作成が必要
		- キット: Qtやツールチェイン、デバイスの設定をまとめたもの

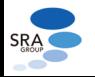

### 組み込みLinux対応設定

#### • ホスト側

- Qt:設定→ビルドと実行→Qtバージョン
	- http://doc.qt.io/qtcreator/creator-project-qmake.html
- コンパイラ: 設定→ビルドと実行→コンパイラ
	- http://doc.qt.io/qtcreator/creator-tool-chains.html
- デバッガ: 設定→ビルドと実行→Debuggers
	- Python scripting extensionに対応したGDBが必要
	- http://doc.qt.io/qtcreator/creator-debugger-engines.html
- デバイス: 設定→デバイス
	- 実行するデバイスのIPアドレスなど
	- http://doc.qt.io/qtcreator/creator-developing-generic-linux.html
- キット: 設定→ビルドと実行→キット
	- Qt, コンパイラ, デバッガ, デバイスの組み合わせ
	- http://doc.qt.io/qtcreator/creator-targets.html
- デバイス側
	- ssh, sftp $+ \tilde{\wedge}$
	- ホストとのネットワークアクセス
	- ホストのデバッガに対応するgdbserver

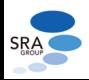

# 設定: デバイス

**SRA** 

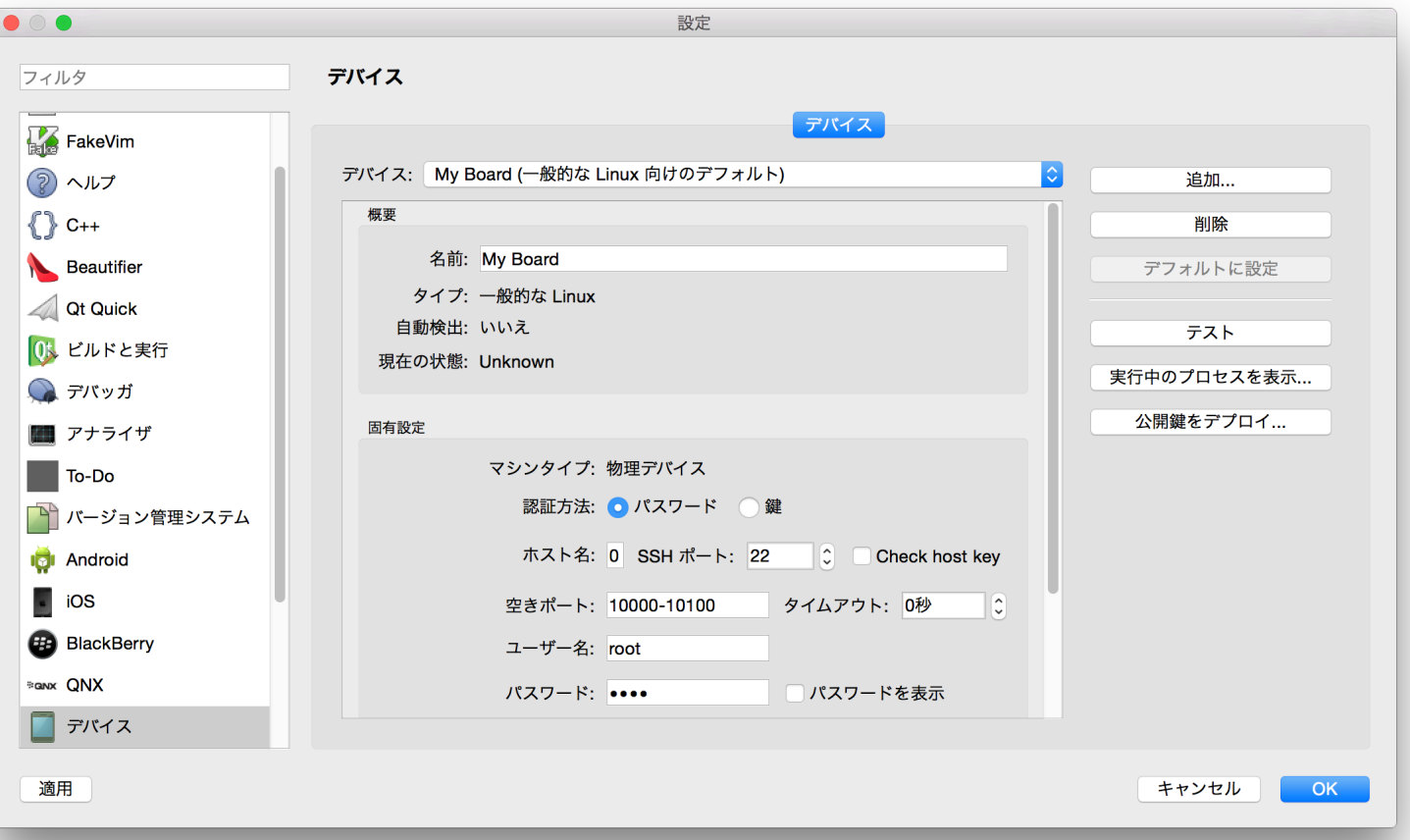

http://doc.qt.io/qtcreator/creator-developing-generic-linux.html

#### 商用版の機能

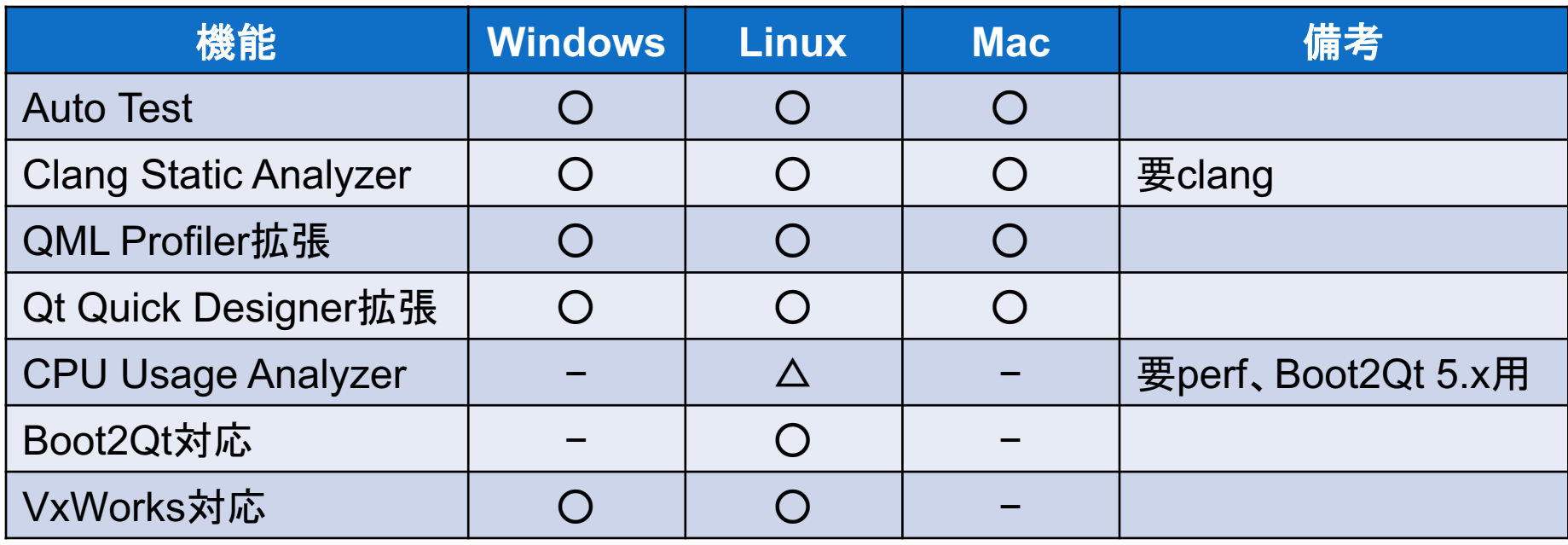

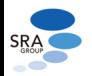

http://doc.qt.io/qtcreator/creator-commercial-overview.html

#### Auto Test

Qt JAPAN SUMMIT 2015

- Qt Testモジュールを用いたユニットテスト用
	- Auto Testプロジェクトテンプレート
		- OS X 版にはバグで同梱されていない: https://bugreports.qt.io/browse/QTCREATORBUG-14490
	- Qt Testの出力を整形
	- 実行するテストの選択

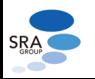

#### Auto Test

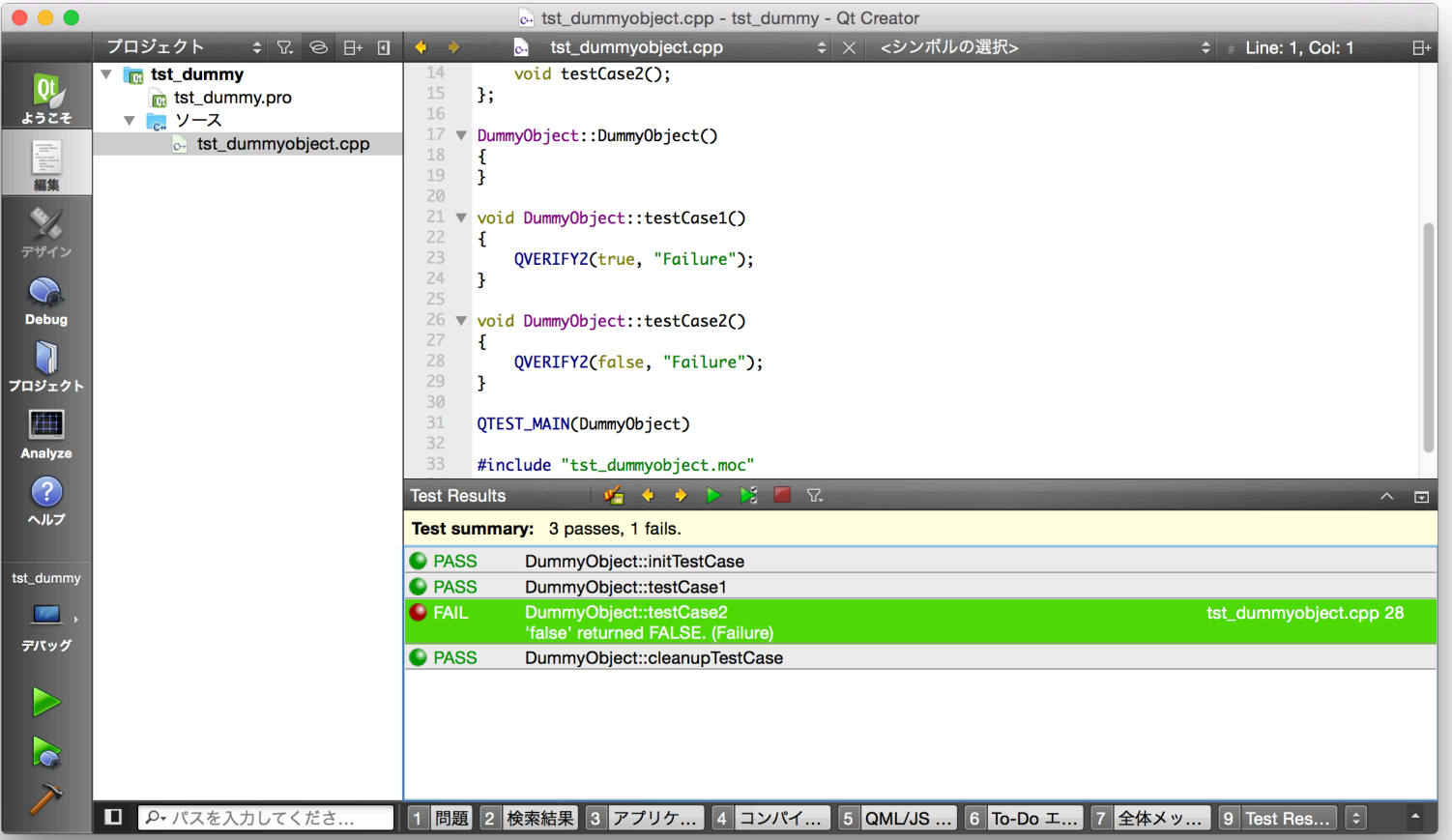

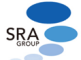

#### Clang Static Analyzer

- Clangを用いて静的解析を行う
- 対応する項目はClangに依存
	- http://clang-analyzer.llvm.org/available checks.html
- clangコマンドの別途インストールが必要

• 簡易チェックとしては有用

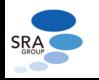

#### Clang Static Analyzer

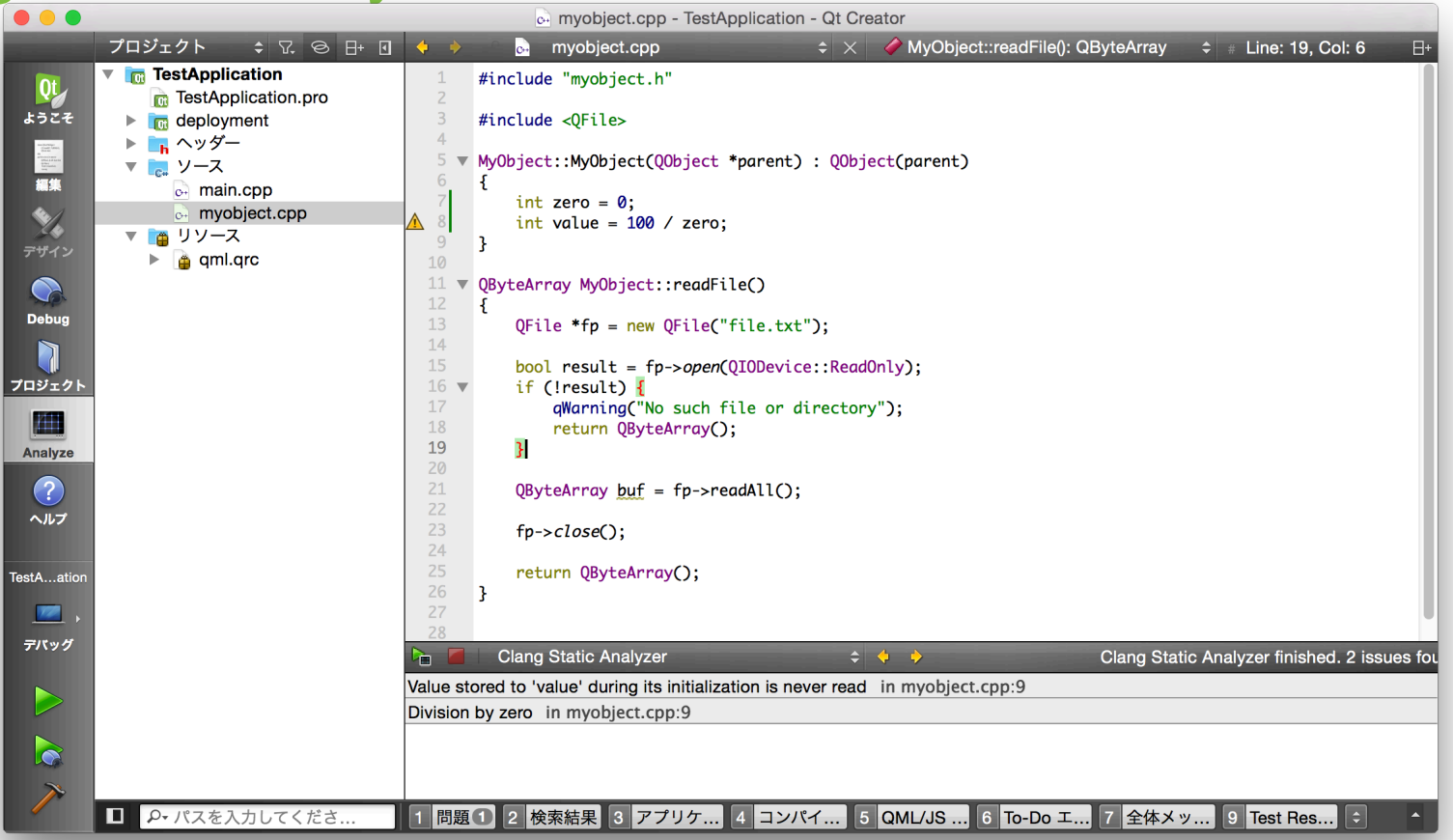

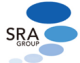

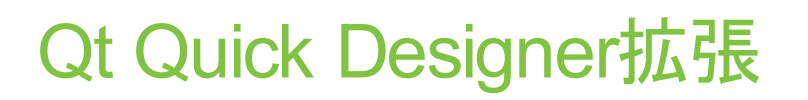

Qt JAPAN SUMMIT 2015

- PathViewのパスの編集機能
	- Qt Quick UI FormではPathViewが使えないため工夫が必要
- エレメント公開用チェックボックス
	- Qt Quick UI Formでほぼ必須
- Connectionsペイン
	- Connection エレメントを作成
	- Qt DesignerのようにGUIでの編集は不可能
	- エレメント内の onFoo ハンドラは対象外

http://doc.qt.io/qtcreator/creator-qtquick-designer-extensions.html

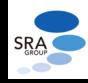

## Qt Quick Designer拡張

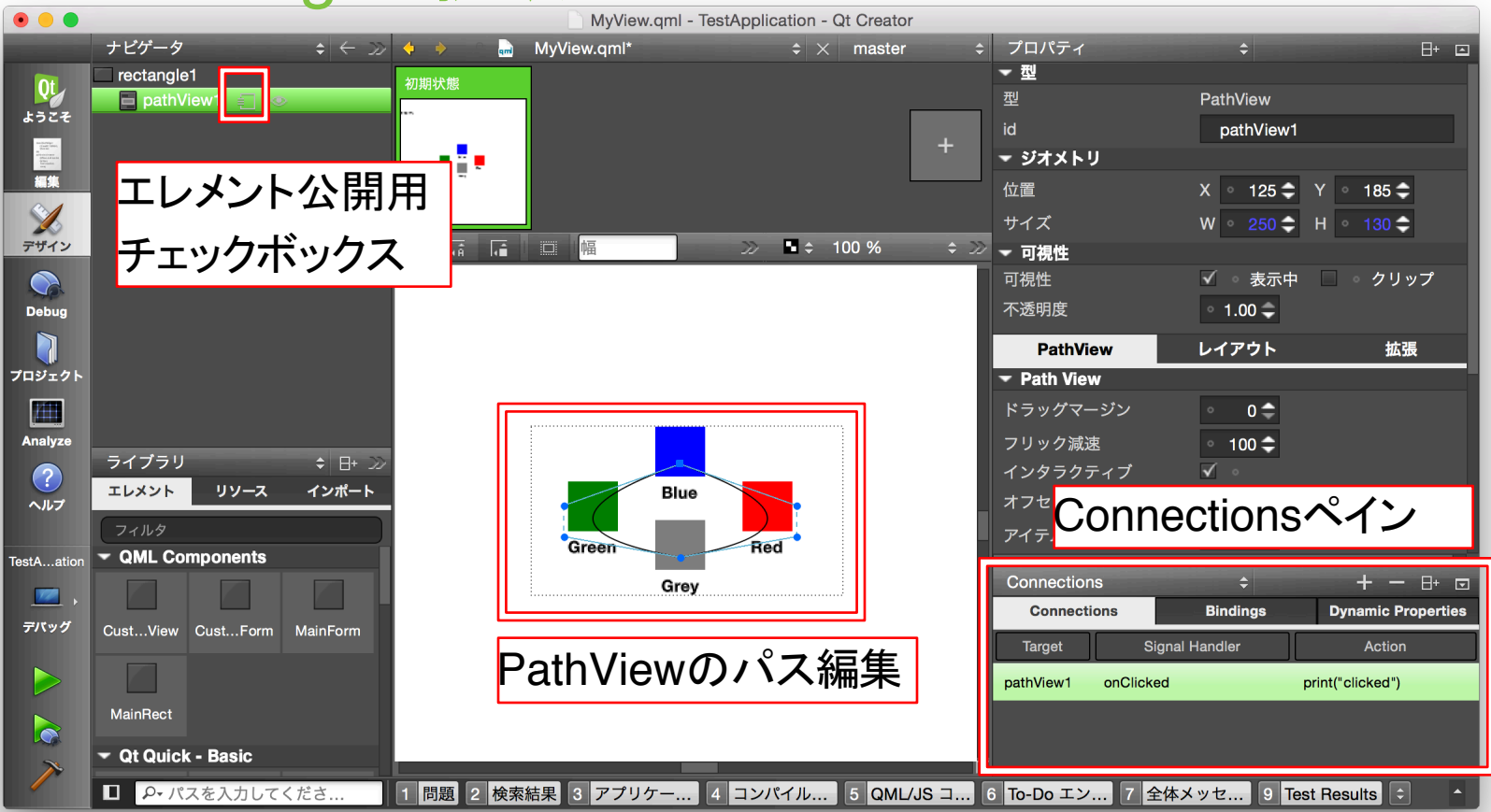

#### Qt Quick Designer(商用版)の使用例

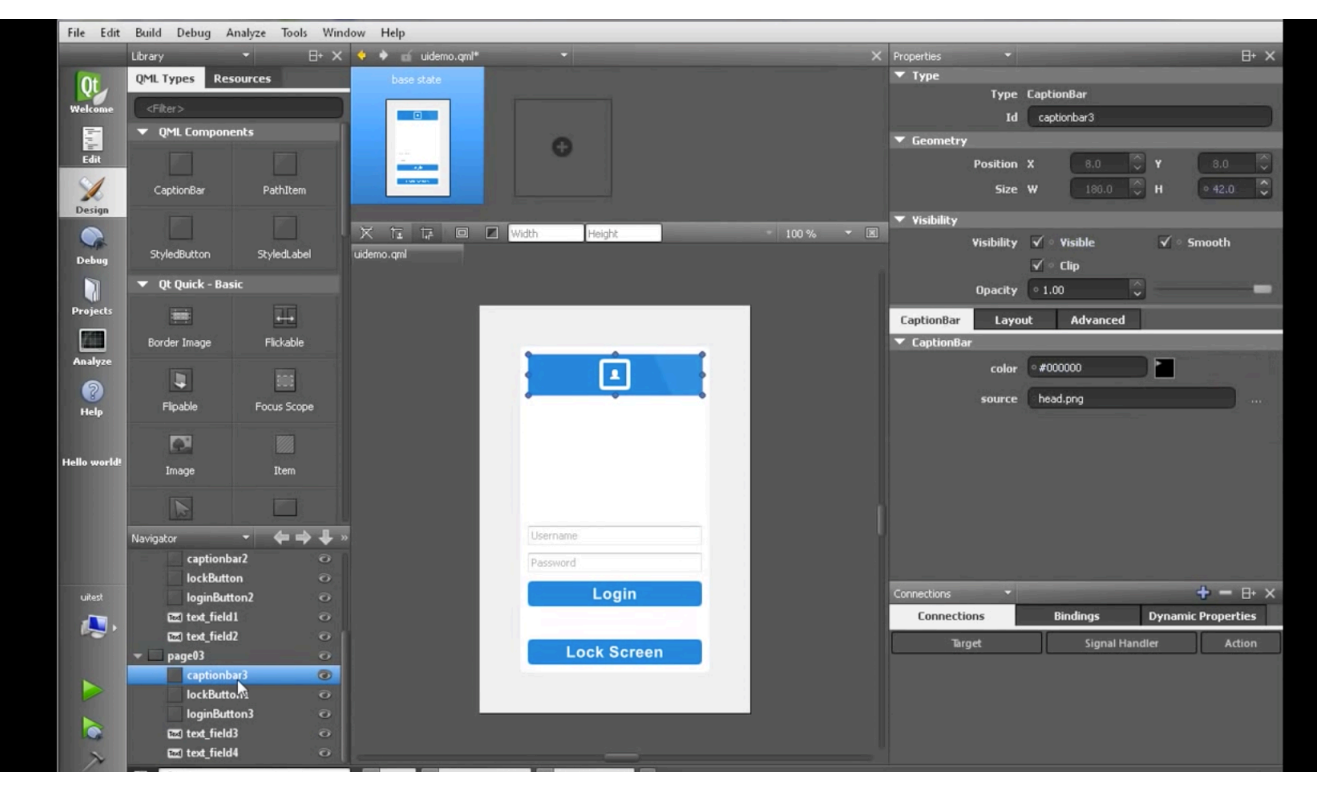

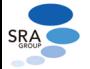

https://www.youtube.com/watch?v=cOViDcYWNCI

#### QML Profiler拡張機能

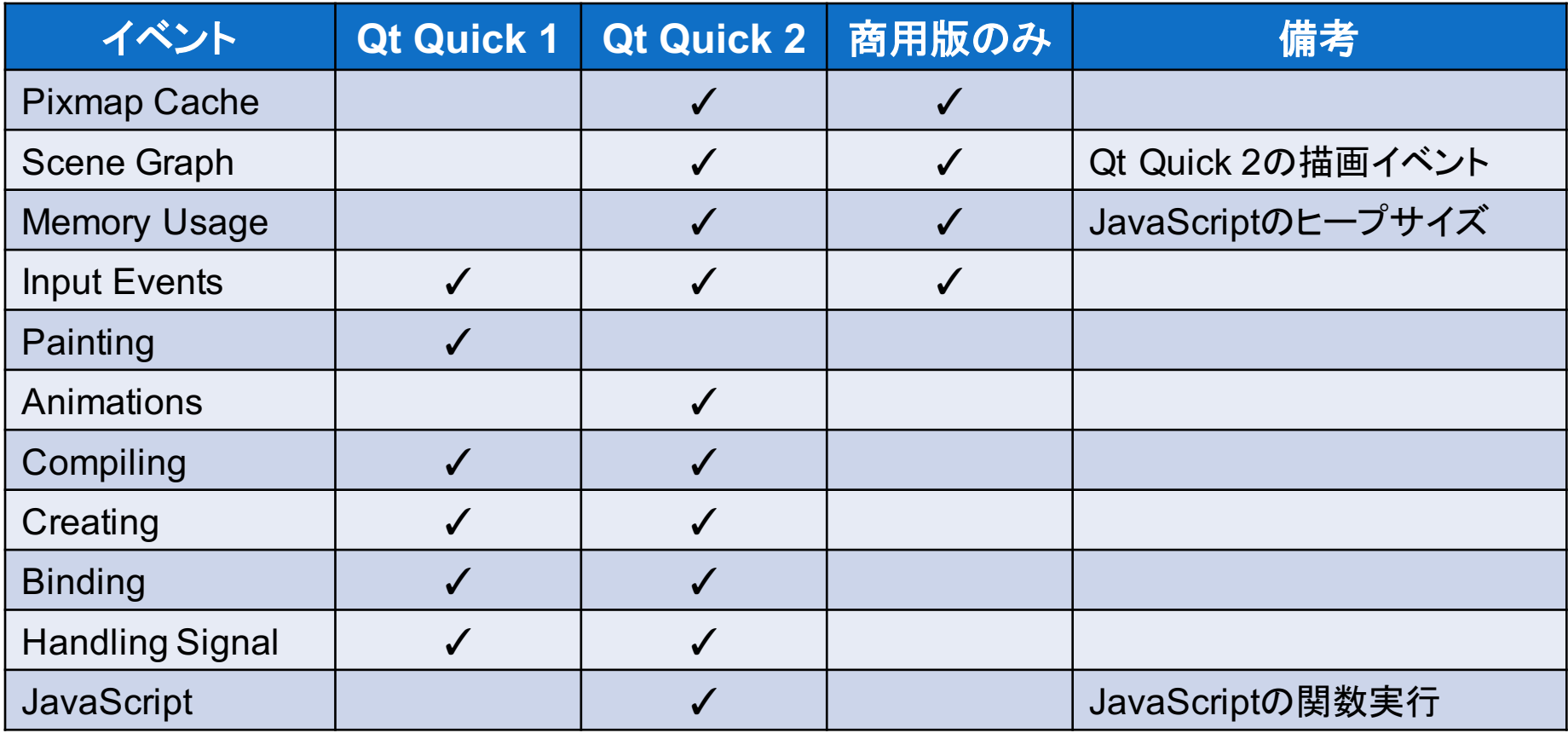

http://doc.qt.io/qtcreator/creator-qml-performance-monitor.html

#### QML Profilerの拡張イベント

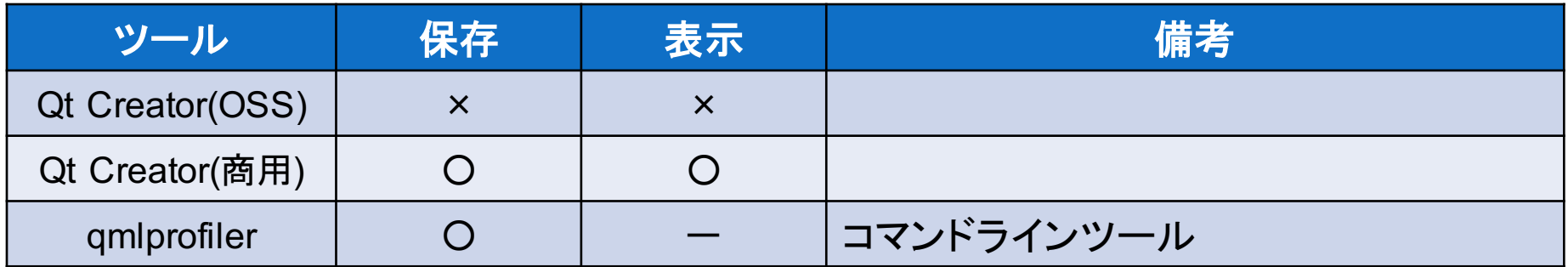

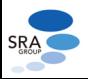

http://doc.qt.io/qtcreator/creator-qml-performance-monitor.html

#### CPU Usage Analyzer

- Linuxカーネルのperf機能を用いてCPUの利用状況を解析
	- サンプリングベースのプロファイル
	- perfコマンドの別途インストールが必要
	- Boot2Qt 5.x以降用
		- 現時点では利用不可能(Boot2Qt 4.x)
		- perfparserコマンドがB2Qt 5.xに付属予定
- "Generate separate debug info"を推奨
	- Project→ビルド→qmake→詳細

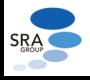

#### CPU Usage Analyzer

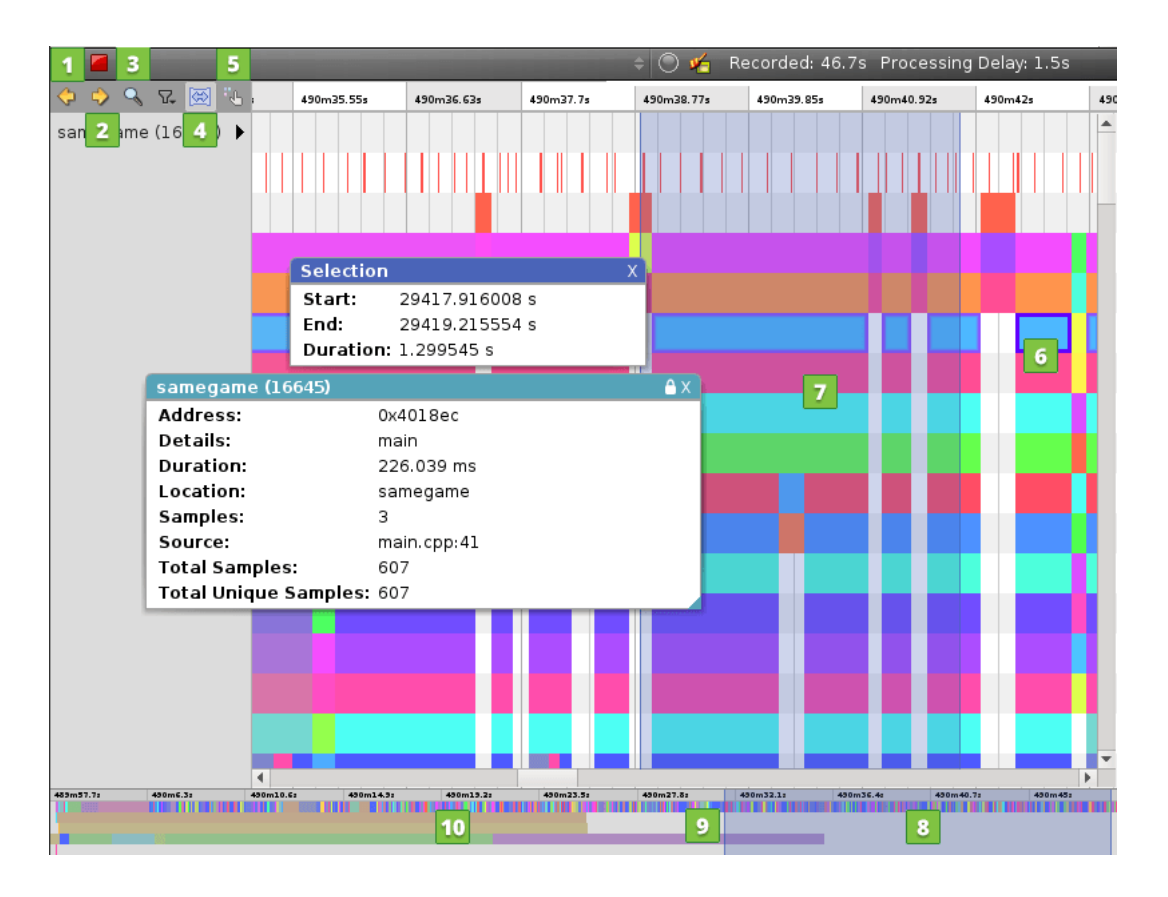

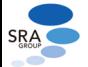

#### Qt Quick Compiler(商用版)

- プロジェクトの設定で有効化
	- ビルド→ビルドステップ→qmake→詳細→"Enable Qt Quick Compiler:" に✓
	- プロジェクトのリビルド
- Qt Quick Compiler
	- qmlファイルをC++にコンパイル
		- qmlファイルの実行時コンパイル時間を削減
	- qmlファイルがqrcで埋め込まれていること
		- システム側のqml(Qt Quick Controls, Qt Graphical Effects)は対象外
	- QMLデバッグとの併用は不可能(プロファイルは可能)
	- アプリのコンパイル時間、バイナリサイズ増大

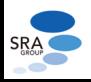

#### Qt Quick Compiler

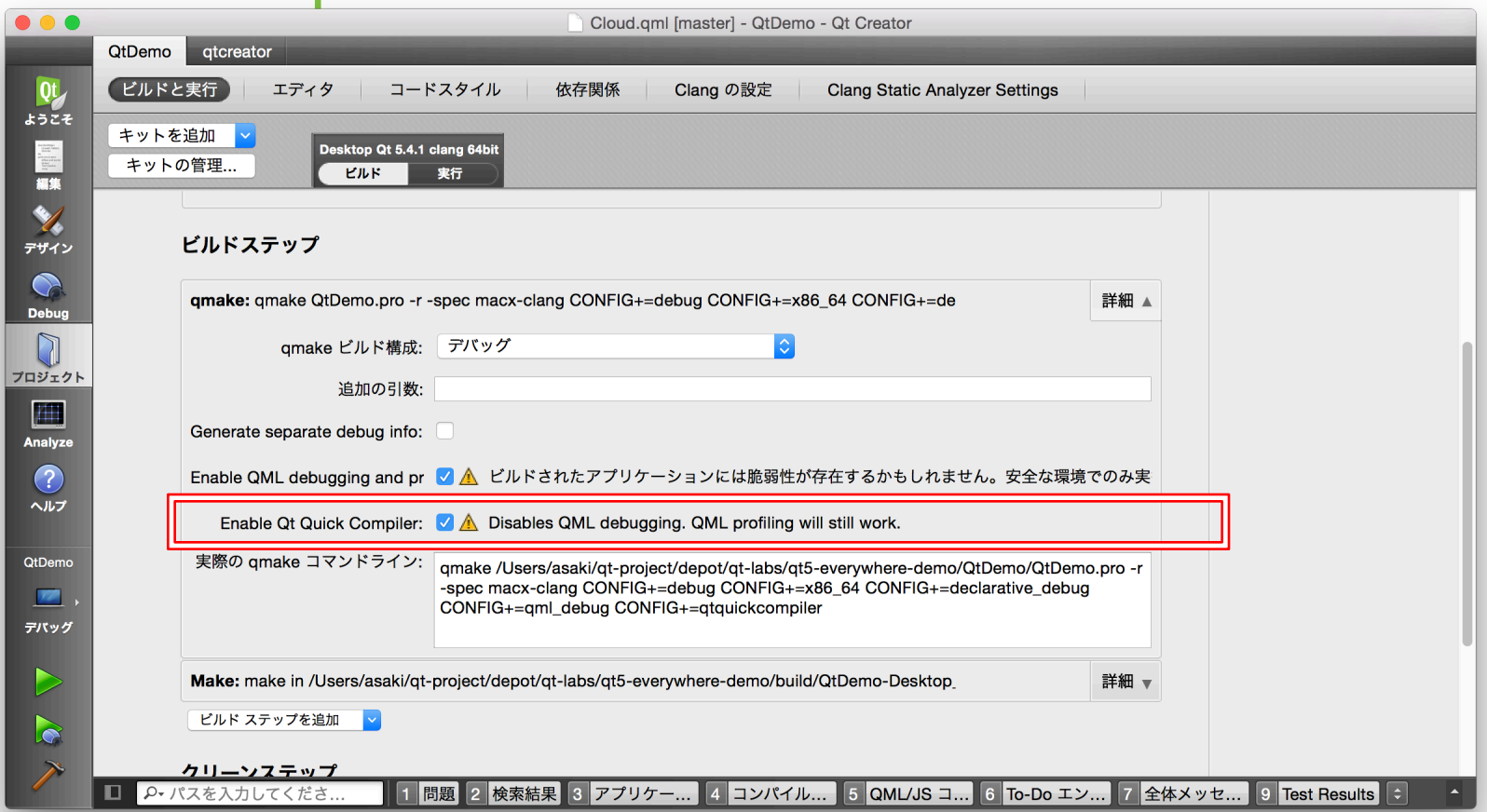

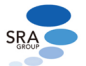

#### 設定

- 便利な設定
	- C++→ファイル命名規則
		- ファイル名をキャメルケースにする場合
		- ライセンステンプレートの設定

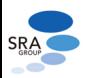

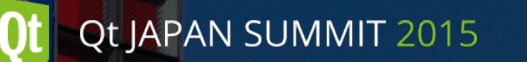

#### プラグインの有効・無効化

- Qt Creatorの機能はプラグインで追加・削除可能
- ヘルプ → プラグインについて
- デフォルトで無効なプラグイン
	- Build Systems: AutotoolsProjectManager
	- C++: Beautifier, ClangCodeModel
	- Device Support: BareMetal, VxWorks
	- Qt Quick: QmlProjectManager
	- Utilities: AutoTest, EmacsKeys, HelloWorld, Todo

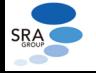

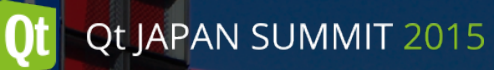

#### コードモデル

- ソースコードの情報をモデル化したもの
	- 補完、ハイライト、高度な検索などに利用
- 二つのコードモデル
	- Qt Creator内製モデル: デフォルト
	- Clangコードモデル: Clangベースのコードモデル
		- 遅いがより正確、C++11などへの対応
		- デフォルトでは無効
		- 補完とハイライトにのみ対応
- ヘルプ → プラグインについて → C++ → ClangCodeModel に√
	- 変更後、Qt Creatorの再起動が必要
- 設定 → C++ → コードモデル → 各言語 → Clang

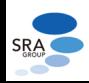

#### クイックアクセス(Locator)

- ウィンドウ左下の入力欄
	- Ctrl+K(OS X: Command+K)で開始
	- ファイルやヘルプなどへ素早くアクセス
		- プレフィックス無し: 全プロジェクトのファイル
		- ? : ヘルプ
		- l : 行番号指定
		- o : 編集中のファイル
		- r : Web検索

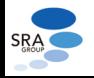

### クイックアクセス(Locator)

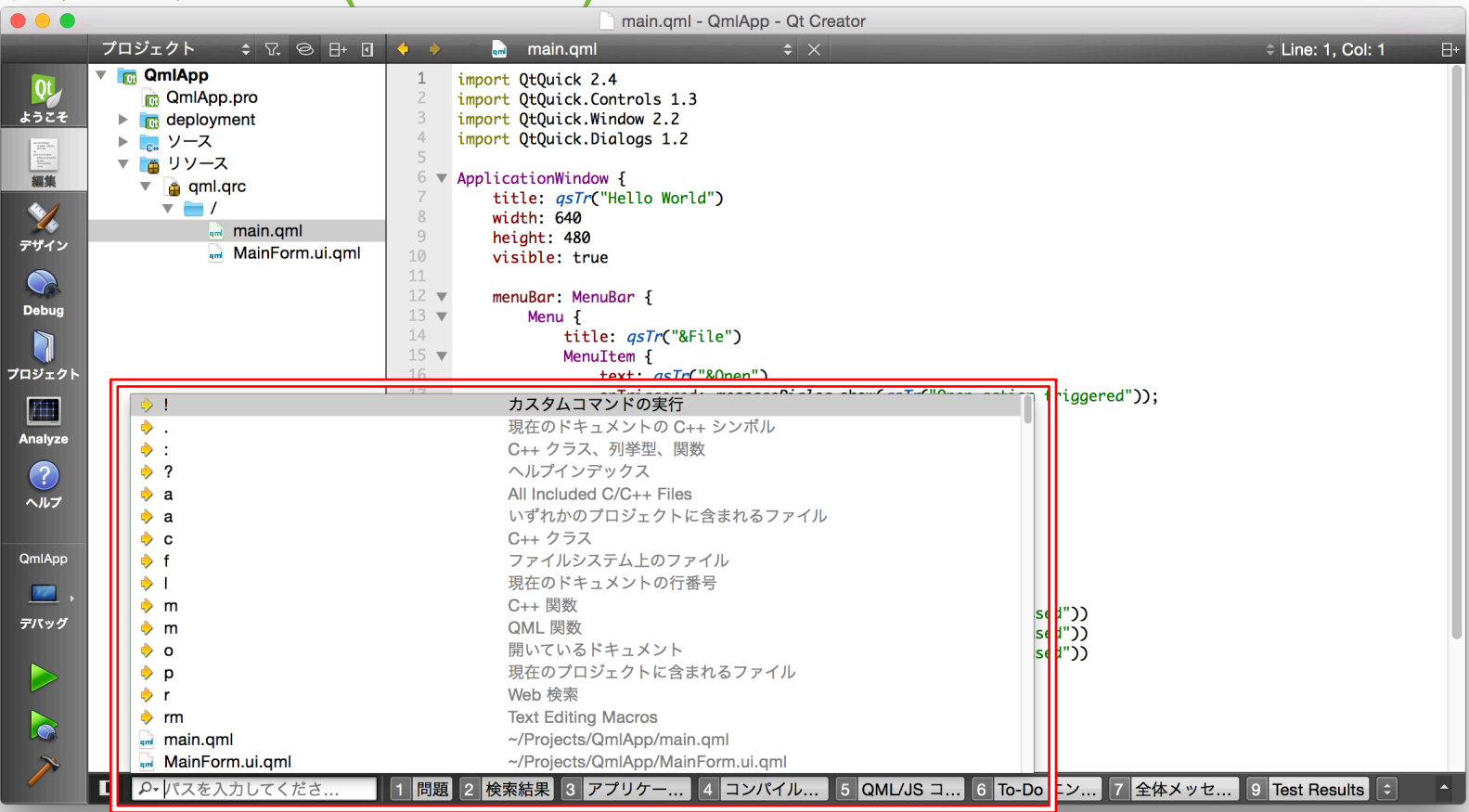

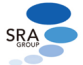

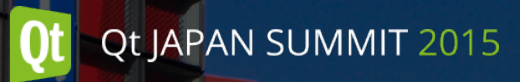

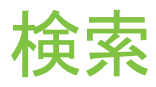

• ファイル内検索: Ctrl + F

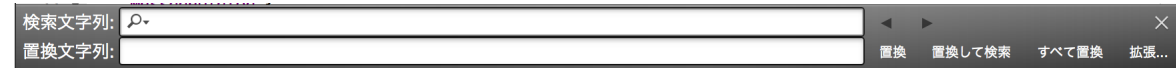

- オプションはサーチアイコンをクリックして変更
- 複数のファイルを検索: Ctrl + Shift + F

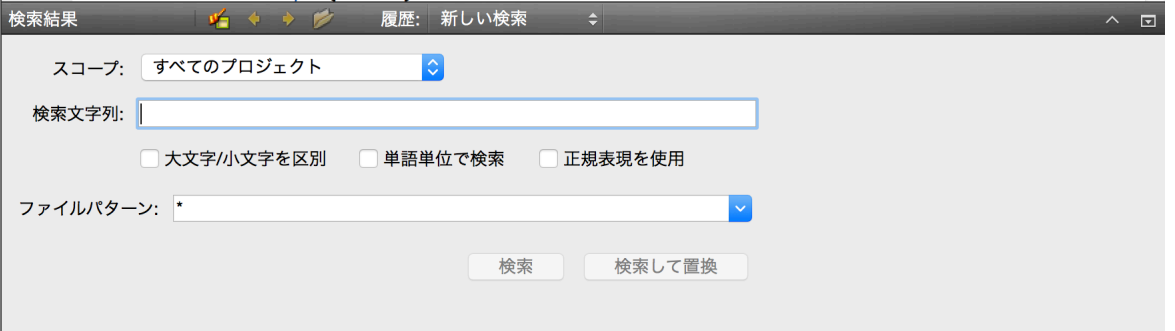

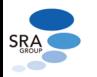

#### http://doc.qt.io/qtcreator/creator-editor-finding.html

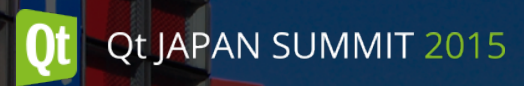

QMLのチェック

- ツール → QML/JS → チェックを実行
- アプリケーションのQMLファイルの簡易静的解析を実行
	- QML のプロパティの型
	- パフォーマンス確保用のヒント
	- etc.
- QML開発時の参考に

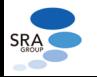

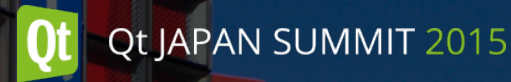

#### バージョン管理システム(VCS)

# • 様々なバージョン管理システムに対応

- Bazaar
- ClearCase
- CVS
- Git
- Mercurial
- Perforce
- Subversion

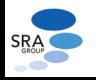

# プロジェクトの設定共有

- プロジェクトの設定
	- 使用するキット, ビルドオプション, コードスタイル, etc
		- <project>.pro.user: 各ユーザー用(自動的に生成)
		- <project>.pro.shared: プロジェクト内で共有用
- .pro.sharedの作成方法
	- .pro.userをコピー
	- 不要な項目を削除
		- ProjectExplorer.Project.Updater.FileVersion は必要なので残す
	- 作成した .pro.shared をリポジトリに追加して共有

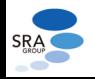

リファクタリングアクション

- コードの記述を補助
	- シンボル出現箇所の検索
	- シンボルの変更
	- メソッド定義の生成
	- 選択範囲から関数・エレメントを作成
	- Q\_PROPERTY用メンバの作成
	- 仮想関数のオーバーライドの生成, etc.
- 右クリック→アクションの選択

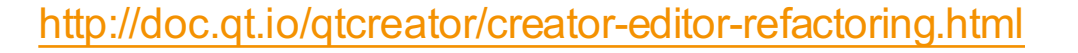

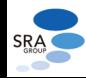

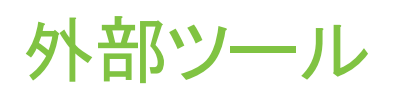

Qt JAPAN SUMMIT 2015

- Qt Creatorから外部のツールを実行
	- Linguist: lrelease, lupdate
	- Qt Quick: プレビュー(qmlviewer, qmlscene)
	- その他: vi, ソート
- ツールの追加などのカスタマイズも可能

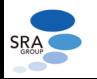

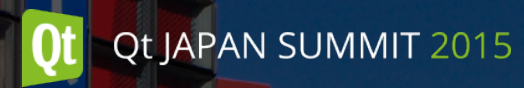

機能拡張

- Qt Creatorはプラグインで拡張可能なアーキテクチャ
- コードモデルでリファクタリング系の実装も比較的容易
	- http://qt-labs.jp/2014/09/extending-qt-creator.html
- Qt Creator Pluginテンプレートも活用

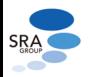

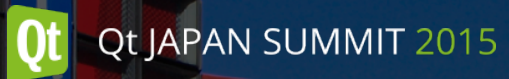

#### Qt Creator CppCheck integration plugin

- Qt Creator 用 CppCheck プラグイン
	- サードパーティ製プラグイン
	- 別途インストールが必要
- CppCheck
	- オープンソース(GPL)のC/C++用静的解析ツール
	- http://cppcheck.sourceforge.net

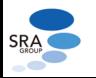

#### Qt Creator CppCheck integration plugin

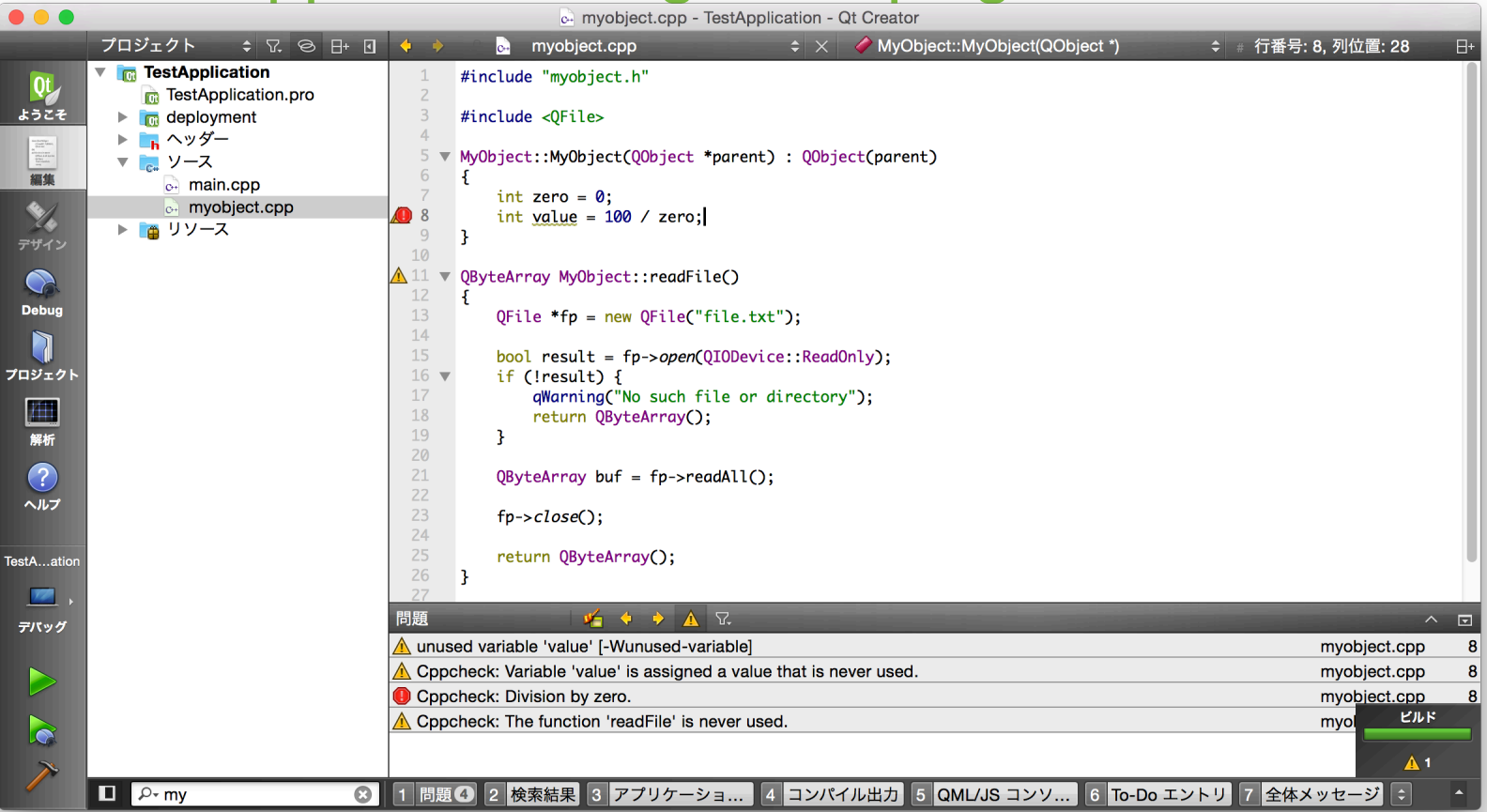

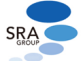

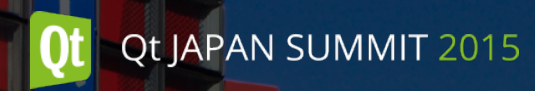

翻訳プロジェクト

- Qt Creatorの翻訳
	- コミュニティによるボランティア

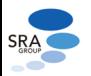

Application Development with Qt Creator - Second Edition

- Qt入門書
	- Qt 5.3 & Qt Creator 3.1

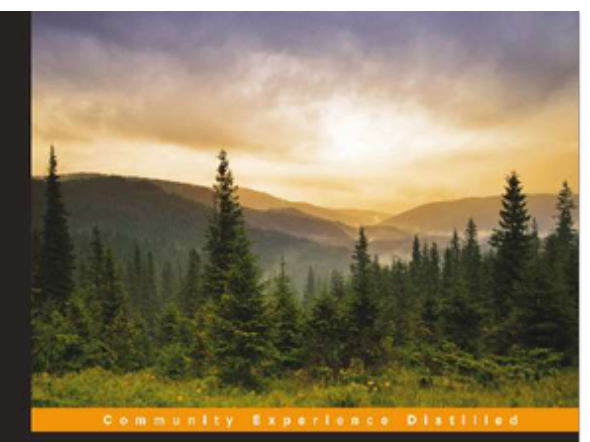

#### **Application Development** with Qt Creator

**Second Edition** 

Design and build dazzling cross-platform applications using Of and Of Quick

**Ray Rischpater** 

PACKT | Spen source<sup>®</sup>

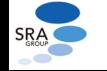

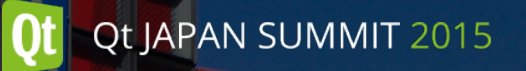

# Thank you

http://www.qt.io/qtjapansummit2015/

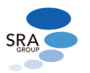